# **Chapter 1: Getting to Grips with the Moodle 3 Architecture**

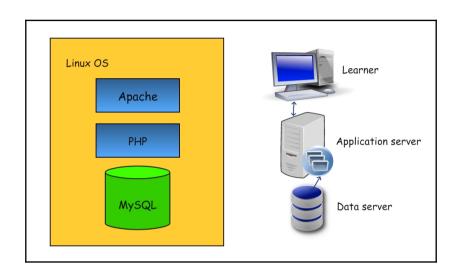

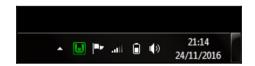

https://xdebug.org/wizard.php

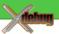

## XDEBUG EXTENSION FOR PHP | DOCUMENTATION | INSTALLATION

home | updates | download | documentation | contributing | license | support | issue tracker

#### TAILORED INSTALLATION INSTRUCTIONS

This page helps you finding which file to download, and how to configure PHP to get Xdebug running. Please paste the **full** output of phpinfo() (either a copy

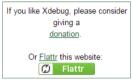

& paste of the HTML version, the HTML source or php -i output) and submit the form to receive tailored download and installation instructions. Do **not** paste the raw HTML (from view-source) into the form.

```
PHP logo
PHP Version 5.5.12
 System Windows NT LT-690 6.1 build 7601 (Windows 7 Business Edition Service
 Pack 1) AMD64
Build Date
                                                              Apr 30 2014 11:15:47
                                                             MSVC11 (Visual C++ 2012)
Compiler
Architecture
                                                            x64
Configure Command cscript /nologo configure is "--enable-snapshot-build" "--disable-isapi" "--enable-debug-pack" "--without-mssql" "--without-pdo-mssql" "--without-pdo-mssql" "--without-pdo-mssql" "--without-pdo-mssql" "--without-gdo-mssql" "--without-gdo-mssql" "
 sdk\oracle\x64\instantclient10\sdk,shared" "--with-oci8-11g=C:\php-
sgk\oracle\x64\instantclienti8\sqk,shared "--with-gci8-lig=c:\php-
sgk\oracle\x64\instantclienti1\sqk,shared" "--enable-object-out-dir=../obj/"
"--enable-com-gornet=shared" "--with-mcrypt=static" "--disable-static-
 analyze" "--with-pgo"
 Server API
                                                          Apache 2.0 Handler
 Virtual Directory Support
                                                                                                                           enabled
Configuration File (php.ini) Path
Loaded Configuration File C:
                                                                                                                                                      C:\Windows
                                                                                                                 C:\wamp\bin\apache\apache2.4.9\bin\php.ini
Scan this dir for additional .ini files (none)
Additional .ini files parsed
                                                                                                                           (none)
PHP API 20121113
                                                             20121212
PHP Extension
Zend Extension
                                                            220121212
```

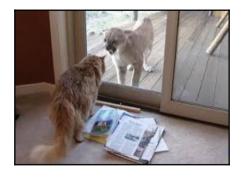

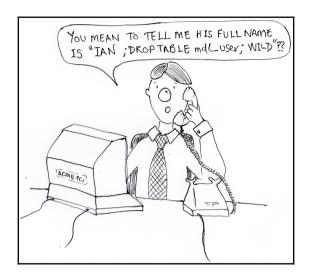

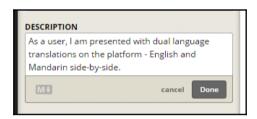

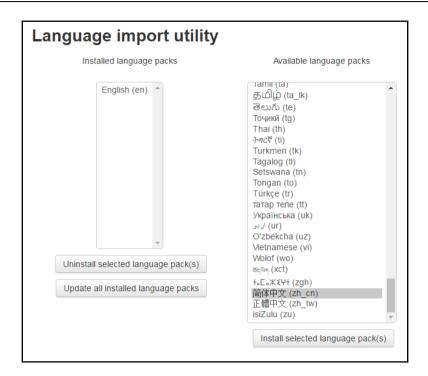

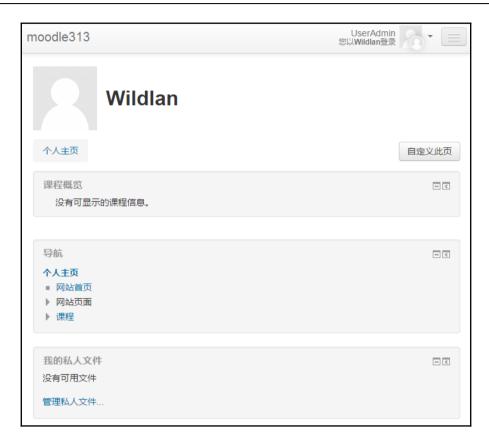

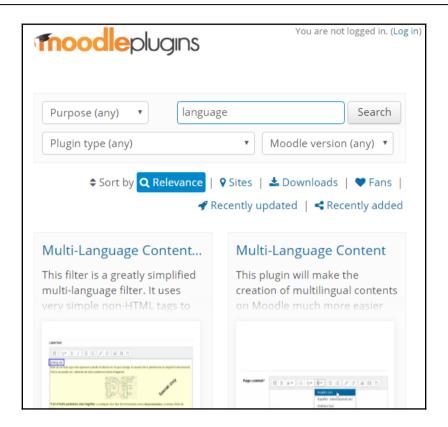

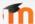

Moodle / MDL-49361

# Ability to provide alternate strings manager

### Description

Currently, the factory function get\_string\_manager() returns singleton instance of core\_string\_manager\_install() in early stages of the site installation, or instance of core\_string\_manager\_standard().

### Proposal

This is a proposal to introduce a new config.php setting like \$CFG->alternativestringmanager. If that setting is found and it contains a valid class name, and that class implements interface core\_string\_manager, then it is used as the string manager instead of the default one. The class would be typically provided by an additional plugin. The setting must be defined via config.php only. The value in mdl config table will be ignored (so that malicious plugin can't inject it secretly).

#### Use-cases

- String usage accounting plugin this will allow us to implement a plugin that collects and logs string
  usage (together with the context, user role etc). This can lead to a report on what strings are most
  important ones to be translated (for students, for teachers etc).
- . Ability to override strings in one component via additional plugin see MDL 46582
- Ability to have a plugin that allows local language customization and/or language pack contribution
  directly at the page where the string appears (it would log all the get\_string() calls in the current
  request and then somehow inject them into the page footer so that they could be used by a JS on
  the client, for example).
- Experimental implementations of advanced plural handling, Google translator integration and all other crazy stuff.

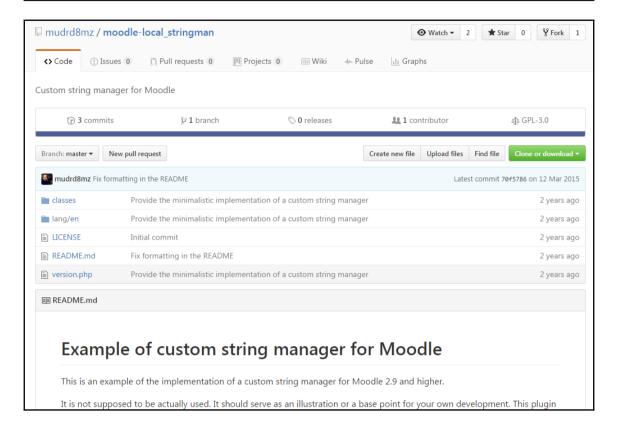

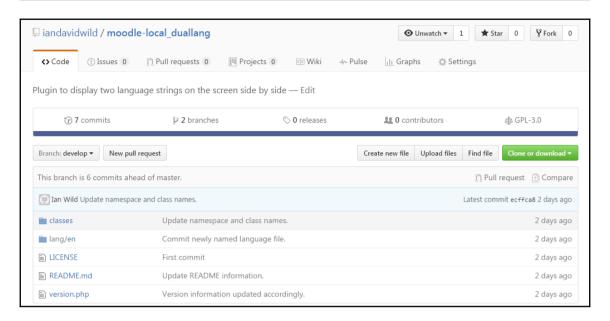

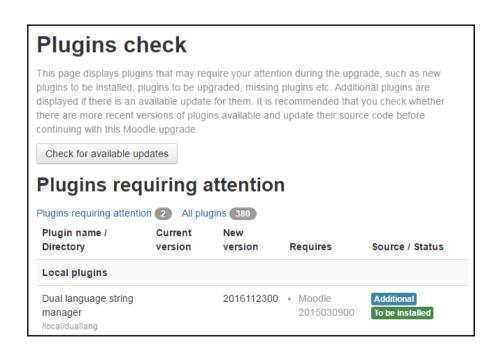

```
Window Help
duallang_string_manager.php
                                1 <?php // Moodle configuration file
       3 unset($CFG);
       4 global $CFG;
       5 $CFG = new stdClass();
       7 $CFG->dbtype = 'mysqli';
       8 $CFG->dblibrary = 'native';
       9 $CFG->dbhost = 'localhost';
      10 $CFG->dbname = 'moodle313';
                      = 'moodle313';
= 'moodle313';
      11 $CFG->dbuser
      12 $CFG->dbpass
                      = 'mdl_';
      13 $CFG->prefix
      14 $CFG->dboptions = array (
           'dbpersist' => 0,
      15
           'dbport' => '',
'dbsocket' => '',
      16
      17
      18 );
      19
      20 $CFG->customstringmanager = '\local_duallang\duallang_string_manager';
      21
      22 $CFG->wwwroot = 'http://moodle313.localhost';
      23 $CFG->dataroot = 'C:\\wamp\\www\\moodledata313';
                       = 'admin';
      24 $CFG->admin
      25
      26 $CFG->directorypermissions = 0777;
      27
      28 require_once(dirname(__FILE__) . '/lib/setup.php');
      30 // There is no php closing tag in this file,
     31 // it is intentional because it prevents trailing whitespace problems!
      32
    🔐 Problems 📮 Console 塌 Browser Output 🖟 Debug Output 🔗 Search 🛭 🗱 Debug 🔫 Progress
     No search results available. Start a search from the search dialog...
```

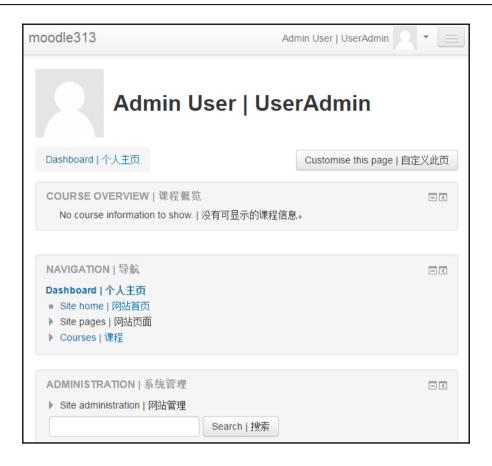

# Chapter 2: Moodle Plugins - What Can I Plug In?

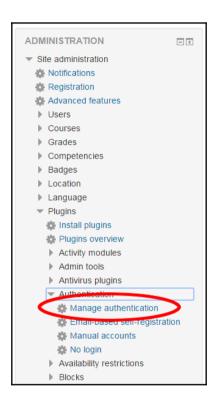

# Manage authentication

## Available authentication plugins

| Name                          | Users | Enable   | Up/Down | Settings | Test settings | Uninstall |
|-------------------------------|-------|----------|---------|----------|---------------|-----------|
| Manual accounts               | 3     |          |         | Settings |               |           |
| No login                      | 0     |          |         | Settings |               |           |
| Email-based self-registration | 0     | <b>②</b> |         | Settings |               | Uninstall |
| CAS server (SSO)              | 0     | g/       |         | Settings |               | Uninstall |
| External database             | 0     | g/       |         | Settings | Test settings | Uninstall |
| FirstClass server             | 0     | Ø        |         | Settings |               | Uninstall |
| IMAP server                   | 0     | Ø/       |         | Settings |               | Uninstall |
| LDAP server                   | 0     | g/s      |         | Settings |               |           |
| LTI                           | 0     | 9%       |         | Settings |               | Uninstall |
|                               |       |          |         |          |               |           |

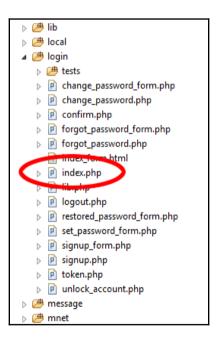

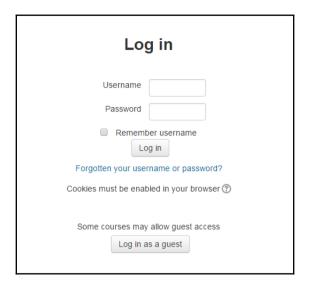

```
/// Check for timed out sessions
⊳ 冯 lib
                                    76 if (!empty($SESSION->has timed out)) {
$session_has_timed_out = true;
login
                                           unset($SESSION->has_timed_out);
  79
                                       } else {
                                    80
                                           $session_has_timed_out = false;
  ▶ ☐ change_password_form.php
                                    81 }
  82
  83 /// auth plugins may override these - SSO anyone?
  84 $frm = false;
                                    85 $user = false;
  index_form.html
                                    86
                                    87 $authsequence = get_enabled_auth_plugins(true); // auths, in sequence
  ▶ index.php
                                    88 foreach($authsequence as $authname) {
  89
                                           $authplugin = get_auth_plugin($authname);
  ▶ P logout.php
                                    90
                                           $authplugin->loginpage hook();
  91 }
                                    92

    ▶ set_password_form.php

                                    93
  94 /// Define variables used in page
  ▶ ignup.php
                                    95 $site = get_site();
  b loken.php
                                    97 // Ignore any active pages in the navigation/settings.
98 // We do this because there won't be an active page there, and by ignoring
  ▶ # message
                                    99 // navigation and settings won't be initialised unless something else needs
100 $PAGE->navbar->ignore_active();
```

```
foreach ($auths as $auth) {
    $authplugin = get_auth_plugin($auth);

    // On auth fail fall through to the next plugin.
    if (!$authplugin->user_login($username, $password)) {
        continue;
    }

    // Successful authentication.
    if ($user->id) {
        // User already exists in database.
        if (empty($user->auth)) {
            // For some reason auth isn't set yet.
            $DB->set_field('user', 'auth', $auth, array('id' => $user->id));
            $user->auth = $auth;
    }
}
```

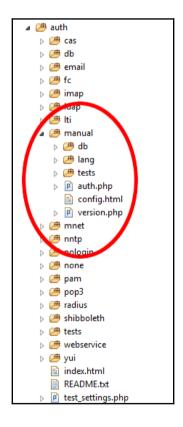

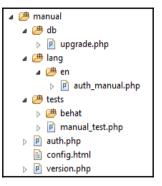

| Manage enrol plugins |                        |            |          |            |          |               |           |
|----------------------|------------------------|------------|----------|------------|----------|---------------|-----------|
| Available course en  | Instances / enrolments | Version    | Enable   | Up/Down    | Settings | Test settings | Uninstall |
| Manual enrolments    | 1/0                    | 2016052300 | <b>②</b> | 4          | Settings |               |           |
| Guest access         | 1/0                    | 2016052300 | •        | <b>1 1</b> | Settings |               | Uninstall |
| Self enrolment       | 1/0                    | 2016052301 | <b>③</b> | <b>↑ ↓</b> | Settings |               | Uninstall |
| Cohort sync          | 0 / 0                  | 2016052300 | <b>②</b> | •          | Settings |               | Uninstall |
| Category enrolments  | 0/0                    | 2016052300 | g¢       |            | Settings |               | Uninstall |
| External database    | 0 / 0                  | 2016052300 | g/       |            | Settings | Test settings | Uninstall |
| Flat file (CSV)      | 0 / 0                  | 2016052300 | 9º       |            | Settings |               | Uninstall |

```
1068
1069@ /**
1070 * All enrol plugins should be based on this class,
1071 * this is also the main source of documentation.
1072 */
1073⊖ abstract class enrol_plugin {
         protected $config = null;
1075
1076⊖
         /**
1077
          * Returns name of this enrol plugin
          * @return string
1078
1079
1080⊝
         public function get_name() {
            // second word in class is always enrol name, sorry, no fancy plugin names with
1081
             $words = explode('_', get_class($this));
1082
1083
             return $words[1];
1084
         }
1085
1086⊖
          * Returns localised name of enrol instance
1087
1088
1089
          * @param object $instance (null is accepted too)
          * @return string
1090
1091
1092⊖
         public function get instance name($instance) {
```

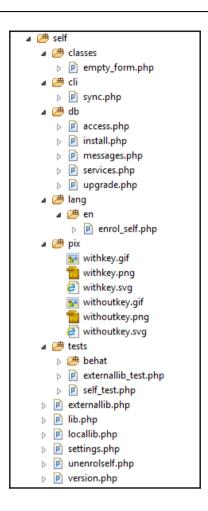

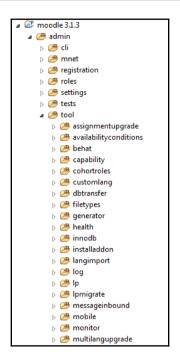

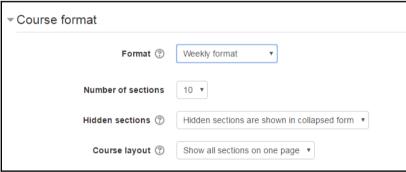

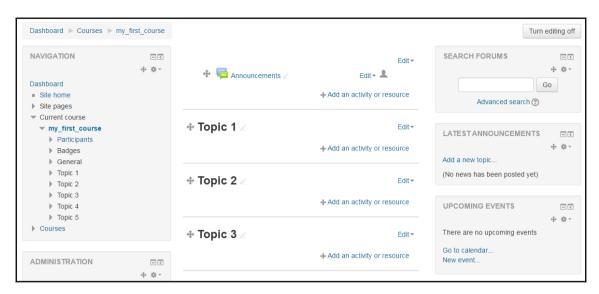

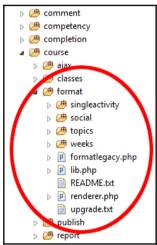

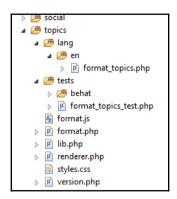

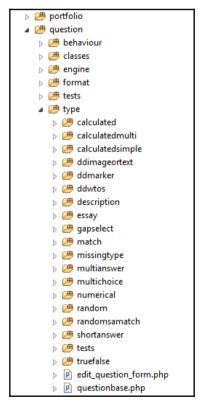

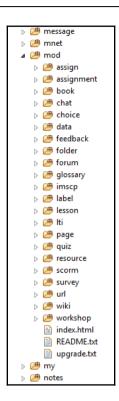

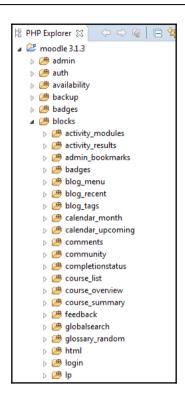

- p / rating courseoverview participation progress > 进 search b # usersessions upgrade.txt
- # theme b # base bootstrapbase ▶ P font.php > i styles\_debug.php upgrade.txt yui\_combo.php yui\_image.php

```
# theme
base
> 进 bootstrapbase
lang
   ▶ P embedded.php
     ▶  frontpage.php
     ▶ p general.php
     ▶ P report.php
   admin.css
       blocks.css
       core.css
       course.css
       editor.css
       mods.css
       pagelayout.css
       popups.css
       ables.css
       atabs.css
       text.css
   ▶ ☐ config.php
   ▶ P version.php
⊳ 🌁 clean
⊳ 进 more
```

# **Chapter 3: Internal Interfaces**

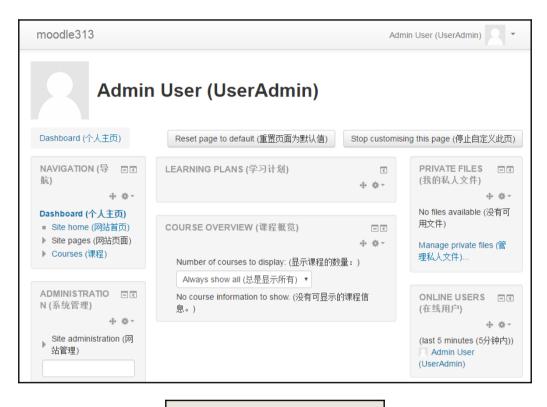

### **DESCRIPTION** (edit)

A site administrator configures the dual language plugin in order to

- 1. Enable the feature site-wide.
- 2. Be able to specify primary and secondary language.

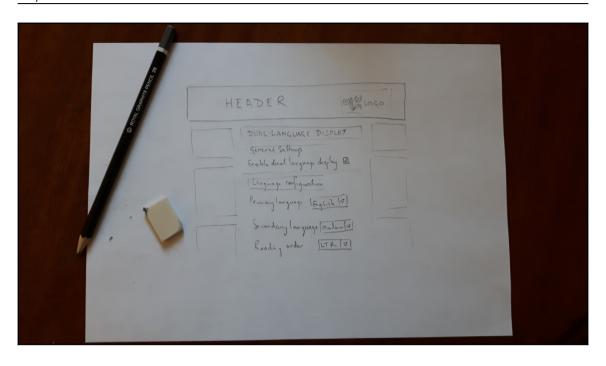

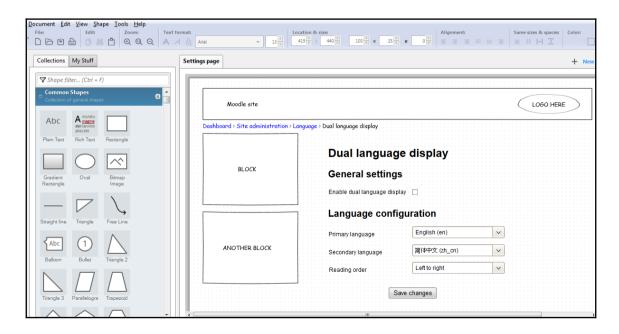

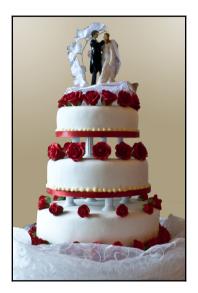

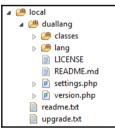

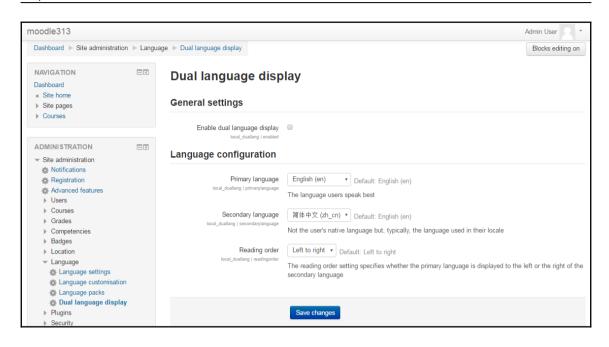

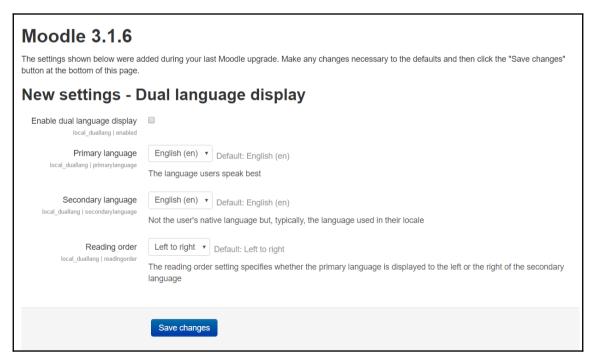

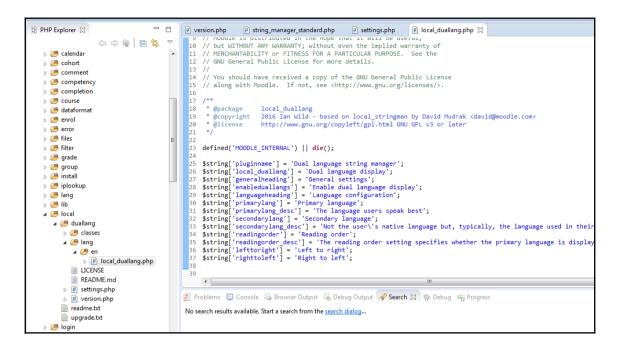

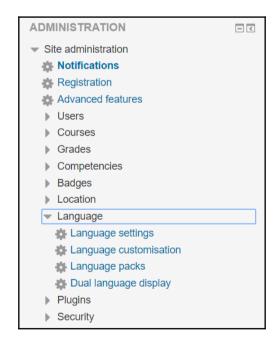

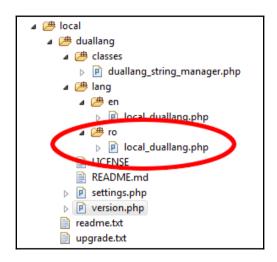

| 72 | Outcome h                                                                                                    |                                                            |                    |                                            |  |  |  |  |  |
|----|----------------------------------------------------------------------------------------------------|------------------------------------------------------------|--------------------|--------------------------------------------|--|--|--|--|--|
|    | be familiar with the different type of fire extinguishers, state their use and identify the safety precautions associated with their |                                                            |                    |                                            |  |  |  |  |  |
| 73 | use                                                                                                    |                                                            |                    |                                            |  |  |  |  |  |
|    | Outcome 6                                                                                                    | Questions                                                  | Feedback for       | Feedback for incorrect answers             |  |  |  |  |  |
| 74 |                                                                                                    |                                                            | correct answers    |                                            |  |  |  |  |  |
|    | Question 1                                                                                                    | Which types of fire extinguisher should you use on live    | Correct answer.    | Incorrect answer. The types of fire        |  |  |  |  |  |
|    |                                                                                                    | electrical equipment?(Select TWO of the following options) | The types of fire  | extinguisher to be used on live electrical |  |  |  |  |  |
|    |                                                                                                    | 2#4                                                        | extinguisher to be | equipment are dry chemical/powder and      |  |  |  |  |  |
|    |                                                                                                    |                                                            | used on live       | CO2. Water and foam are conductors of      |  |  |  |  |  |
|    |                                                                                                    | Water                                                      | electrical         | electricity and could result in the user   |  |  |  |  |  |
|    |                                                                                                    | Dry chemical/powder                                        | equipment are dry  | being electrocuted.                        |  |  |  |  |  |
|    |                                                                                                    | Foam                                                       | chemical/powder    |                                            |  |  |  |  |  |
|    |                                                                                                    | CO2                                                        | and CO2            |                                            |  |  |  |  |  |
| 75 |                                                                                                    |                                                            |                    |                                            |  |  |  |  |  |

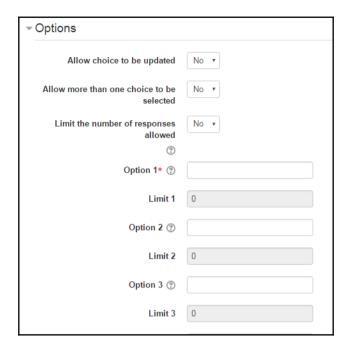

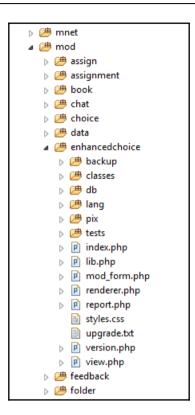

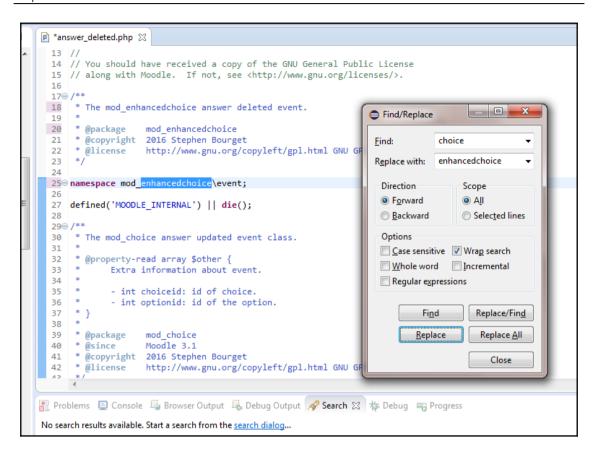

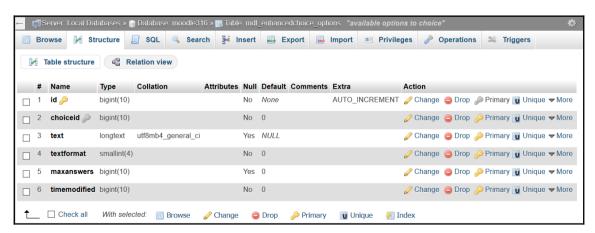

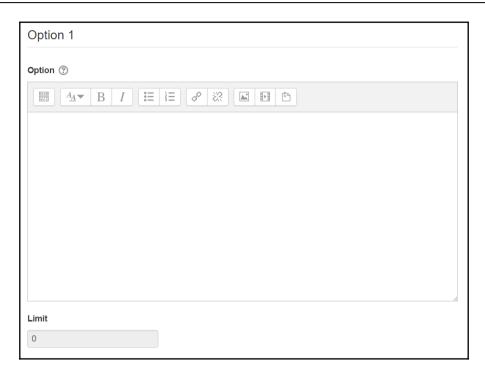

```
* Moodle renderer used to display special elements of the enhanced choice module
⊳ Æ mnet
                                               * @package mod_enhancedchoice

* @copyright 2010 Rossiani Wijaya

* @license http://www.gnu.org/copyleft/gpl.html GNU GPL v3 or later

**/
                                          21
⊿ / mod
                                           22
   > 进 assign
   > 🌁 assignment
  define ('DISPLAY_HORIZONTAL_LAYOUT', 0);
define ('DISPLAY_VERTICAL_LAYOUT', 1);
   > 🍱 chat
   > 进 choice
                                         280 class mod_enahncedchoice_renderer extends plugin_renderer_base {
   29
   30⊝
                                                     /* Returns HTML to display choices of option

* @param object $options

* @param int $coursemoduleid

* @param bool $vertical
      31
                                           32
33
34
35
      b 🎒 classes
      ⊳ 려 db
      > 🍱 lang
                                                      * @return string
      ⊳ 🅭 pix
                                           36
37⊜
                                                    public function display_options($options, $coursemoduleid, $vertical = false, $multiple = false) {
    $layoutclass = 'horizontal';
    if ($vertical) {
      38
      39
      $layoutclass = 'vertical';
                                            40
```

# **Chapter 4: Course Management**

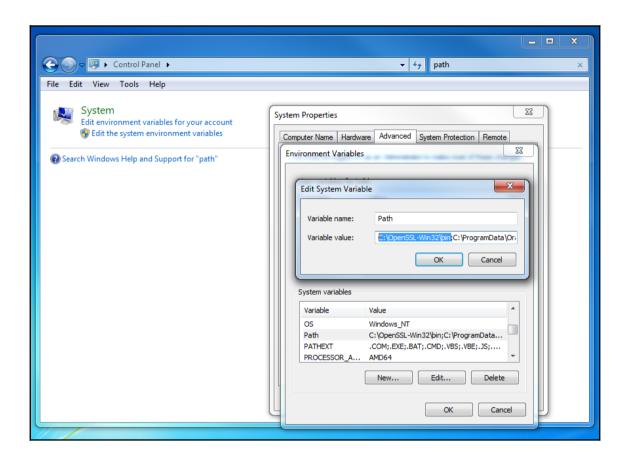

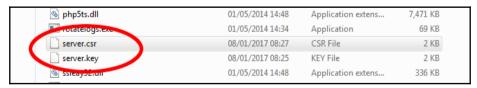

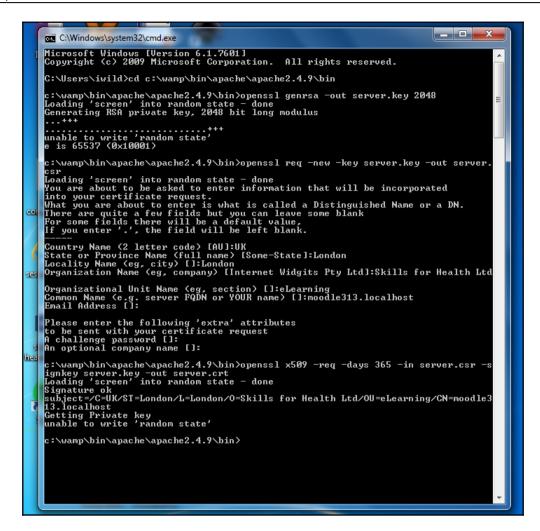

| Burn New folder |                  |                  |             |       |  |  |  |  |  |  |  |
|-----------------|------------------|------------------|-------------|-------|--|--|--|--|--|--|--|
| Α.              | Name             | Date modified    | Туре        | Size  |  |  |  |  |  |  |  |
|                 | 🆺 extra          | 15/07/2014 12:52 | File folder |       |  |  |  |  |  |  |  |
|                 | 📗 original       | 15/07/2014 12:52 | File folder |       |  |  |  |  |  |  |  |
|                 | 📗 ssl.crt        | 07/01/2017 21:05 | File folder |       |  |  |  |  |  |  |  |
|                 | 📗 ssl.key        | 07/01/2017 21:05 | File folder |       |  |  |  |  |  |  |  |
|                 | charset.conv     | 01/05/2014 14:35 | CONV File   | 2 KB  |  |  |  |  |  |  |  |
|                 | httpd.conf       | 05/04/2016 10:54 | CONF File   | 20 KB |  |  |  |  |  |  |  |
|                 | httpd.conf.build | 01/05/2014 09:52 | BUILD File  | 20 KB |  |  |  |  |  |  |  |
|                 | magic            | 01/05/2014 14:35 | File        | 14 KB |  |  |  |  |  |  |  |

```
# Server Certificate:
95
        Point SSLCertificateFile at a PEM encoded certificate. If
        the certificate is encrypted, then you will be prompted for a
        pass phrase. Note that a kill -HUP will prompt again. Keep
99
        in mind that if you have both an RSA and a DSA certificate you
100
       can configure both in parallel (to also allow the use of DSA
101
       ciphers, etc.)
102
    # Some ECC cipher suites (http://www.ietf.org/rfc/rfc4492.txt)
103 # require an ECC certificate which can also be configured in
104 # parallel.
105 SSLCertificateFile "C:/wamp/bin/apache/apache2.4.9/conf/ssl.crt/server.crt"
106 #SSLCertificateFile "c:/Apache24/conf/server-dsa.crt"
107 #SSLCertificateFile "c:/Apache24/conf/server-ecc.crt"
108
109
    # Server Private Key:
110
    # If the key is not combined with the certificate, use this
    # directive to point at the key file. Keep in mind that if
112
       you've both a RSA and a DSA private key you can configure
13
        both in parallel (to also allow the use of DSA ciphers, etc.)
       ECC keys, when in use, can also be configured in parallel
    SSLCertificateKeyFile "C:/wamp/bin/apache/apache2.4.9/conf/ssl.key/server.key"
    #SSLCertificateKeyFile "c:/Apache24/conf/ser/ver-dsa.key"
    #SSLCertificateKeyFile "c:/Apache24/conf/server-ecc.key"
```

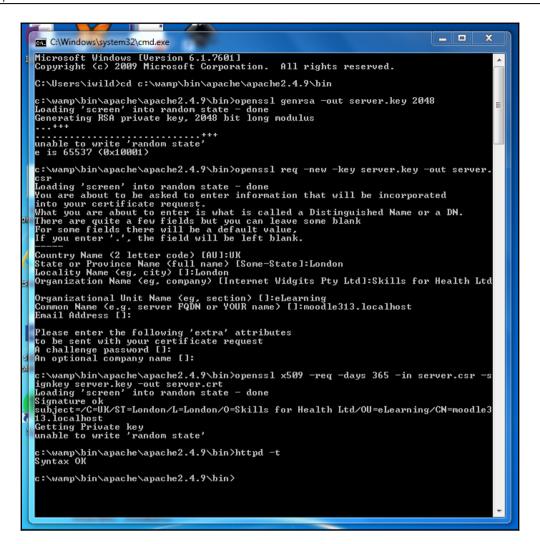

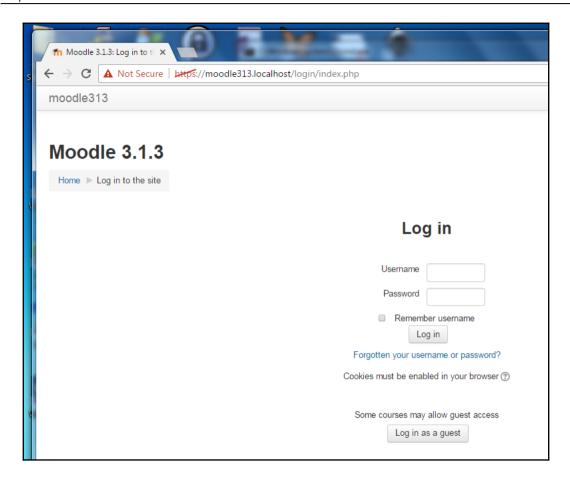

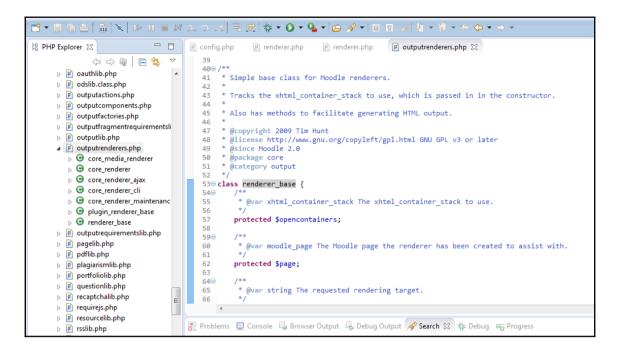

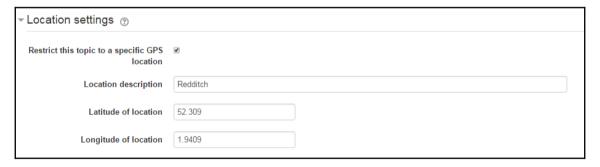

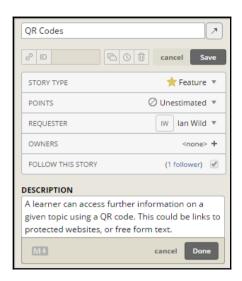

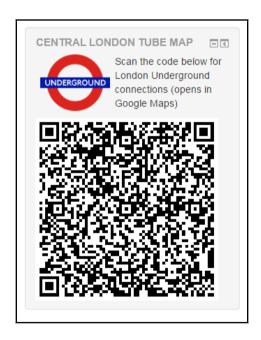

```
☐ PHP Explorer 
☐

    block_qr_code.php 
    □ block_qr_code.php

                                    2 // This file is part of Moodle - http://moodle.org/
    ▶ 2 mavigation
                                    3 //
    p mews_items
                                    4 // Moodle is free software: you can redistribute it and/or modify
    b # online users
                                    5 // it under the terms of the GNU General Public License as published by
                                    6 // the Free Software Foundation, either version 3 of the License, or
    participants
                                    7 // (at your option) any later version.
    b # private_files
                                    8 //
    9 // Moodle is distributed in the hope that it will be useful,
      10 // but WITHOUT ANY WARRANTY; without even the implied warranty of
         ⊿ 冯 en
                                   11 // MERCHANTABILITY or FITNESS FOR A PARTICULAR PURPOSE. See the
           block_qr_code.php
                                     // GNU General Public License for more details.
                                   13 //
      block_qr_code.php
                                   14 // You should have received a copy of the GNU General Public License
    15 // along with Moodle. If not, see <http://www.gnu.org/licenses/>.

p / recent_activity

                                   16
    17 /**
    18
                                      * Strings for component 'block qr code'
                                   19

> 

section_links

                                     * @package block_qr_code
                                   20
    21
                                      * @copyright 2017 Ian Wild
    * @license http://www.gnu.org/copyleft/gpl.html GNU GPL v3 or later
                                   22
    23
                                   24
    25 $string['pluginname'] = 'QR Code';
    tag_flickr
    tags
    tests
```

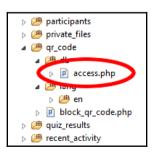

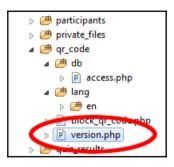

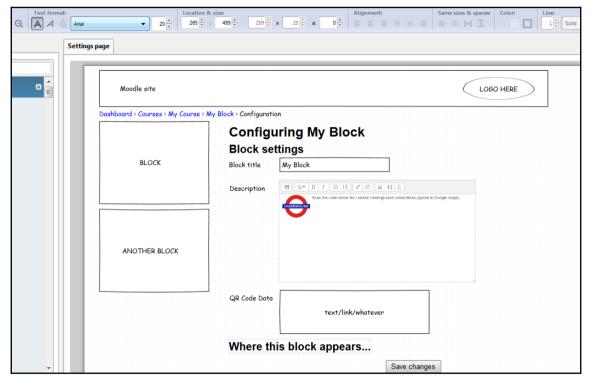

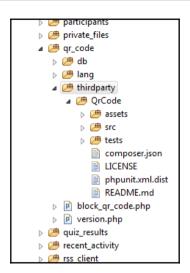

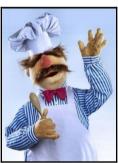

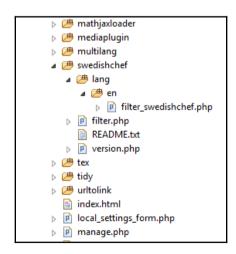

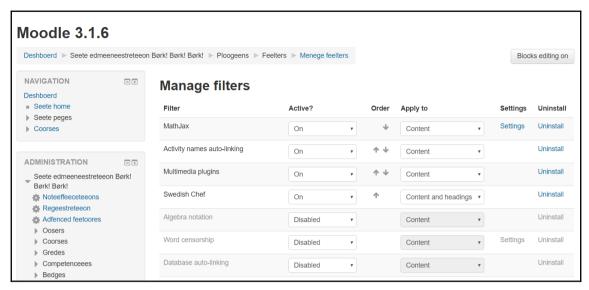

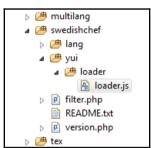

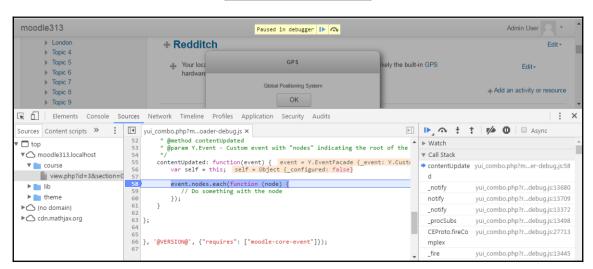

## **Chapter 5: Creative Teaching - Developing Custom Resources and Activities**

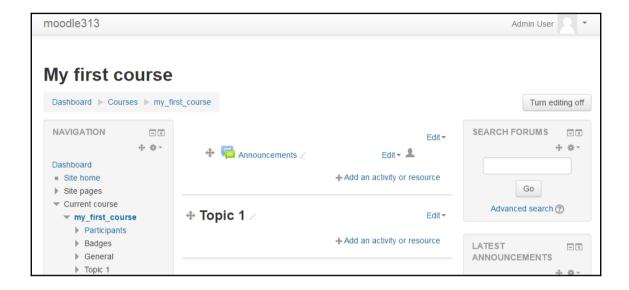

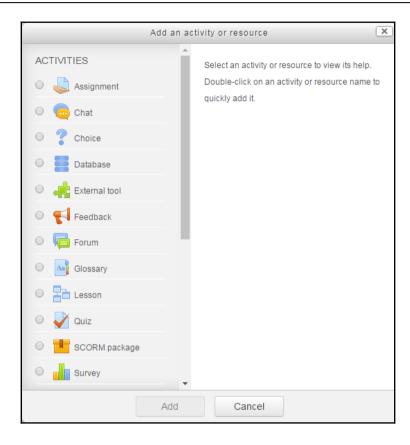

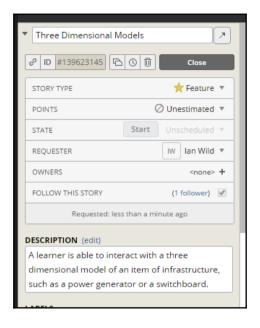

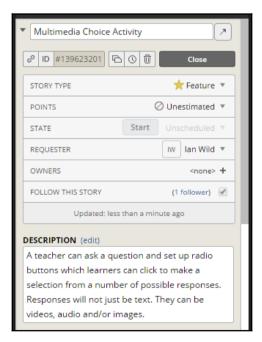

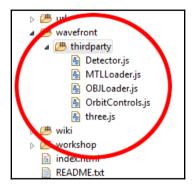

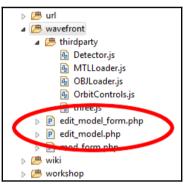

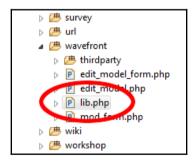

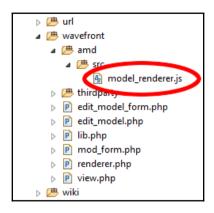

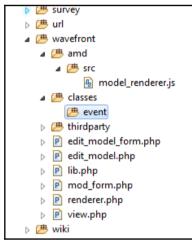

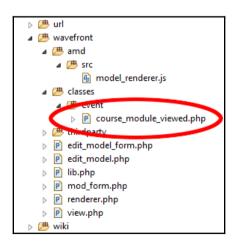

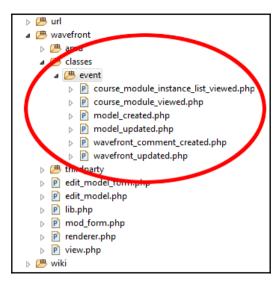

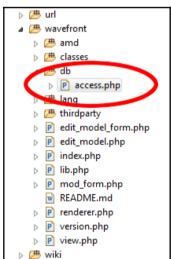

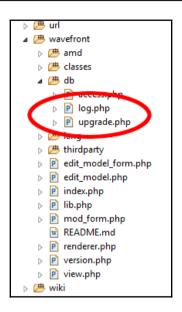

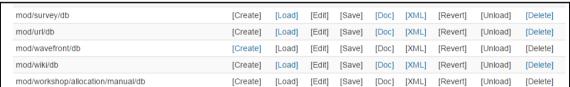

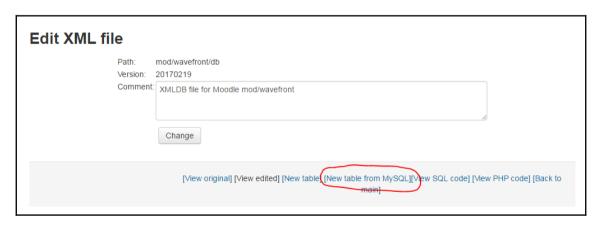

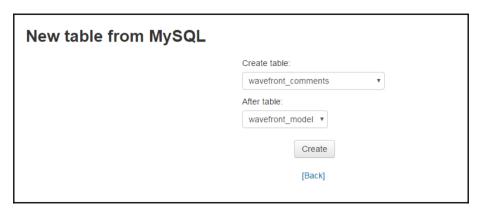

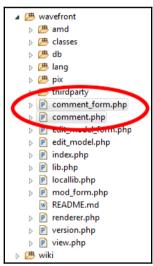

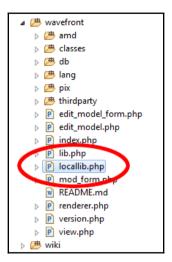

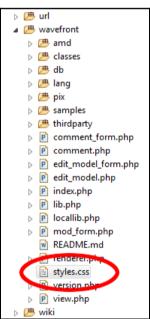

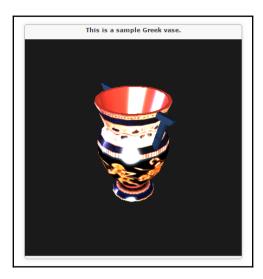

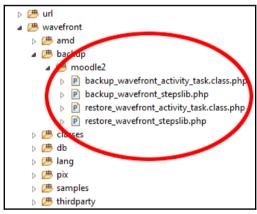

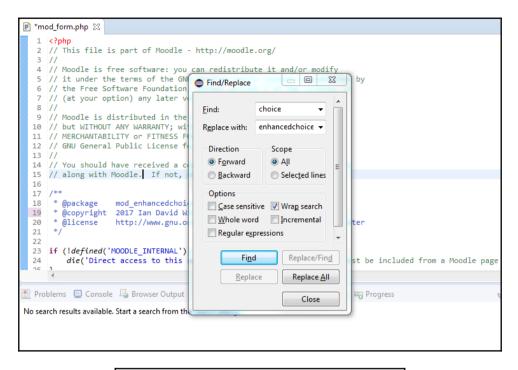

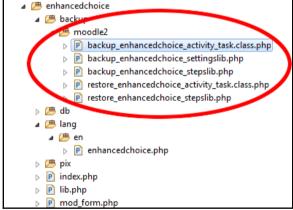

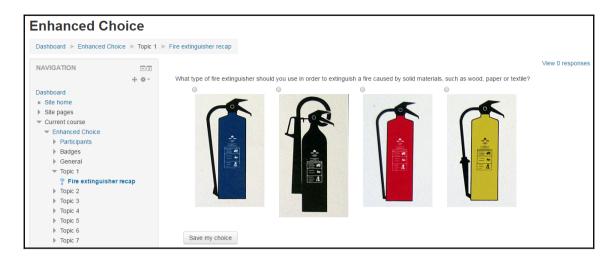

## **Chapter 6: Managing Users - Letting in the Crowds**

| Name                                   | Users | Enable | Up/Down | Settings | Test settings | Uninstall |
|----------------------------------------|-------|--------|---------|----------|---------------|-----------|
| Manual accounts                        | 3     |        |         | Settings |               |           |
| No login                               | 0     |        |         | Settings |               |           |
| Email-based self-registration          | 0     | 0      |         | Settings |               | Uninstall |
| CAS server (SSO)                       | 0     | ø      |         | Settings |               | Uninstall |
| External database                      | 0     | ø      |         | Settings | Test settings | Uninstall |
| FirstClass server                      | 0     | ø      |         | Settings |               | Uninstall |
| MAP server                             | 0     | ø      |         | Settings |               | Uninstall |
| DAP server                             | 0     | gs     |         | Settings |               |           |
| л                                      | 0     | 98     |         | Settings |               | Uninstall |
| MNet authentication                    | 0     | gs     |         | Settings |               |           |
| NNTP server                            | 0     | 98     |         | Settings |               | Uninstall |
| No authentication                      | 0     | 96     |         | Settings |               | Uninstall |
| PAM (Pluggable Authentication Modules) | 0     | 96     |         | Settings |               | Uninstall |
| POP3 server                            | 0     | 96     |         | Settings |               | Uninstall |
| RADIUS server                          | 0     | 96     |         | Settings |               | Uninstall |
| Shibboleth                             | 0     | gs     |         | Settings |               | Uninstall |

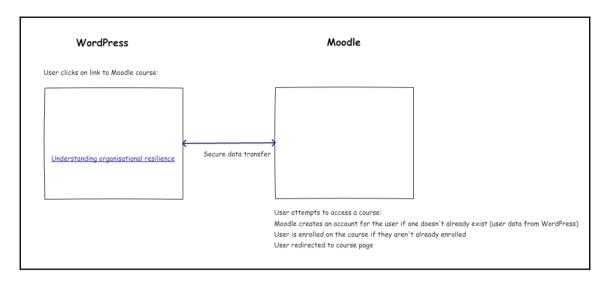

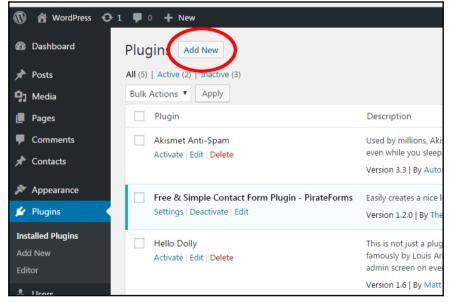

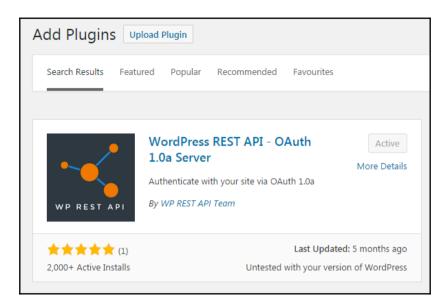

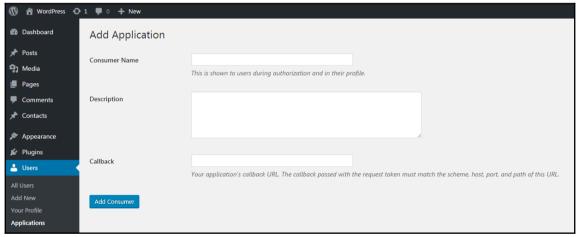

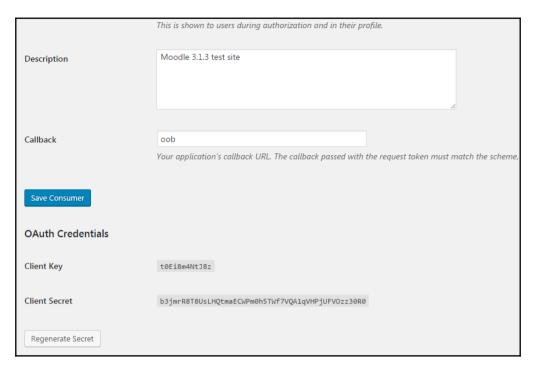

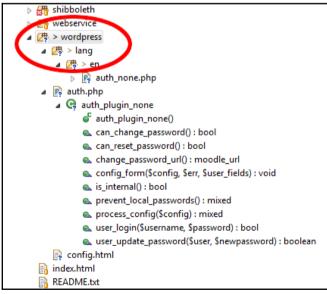

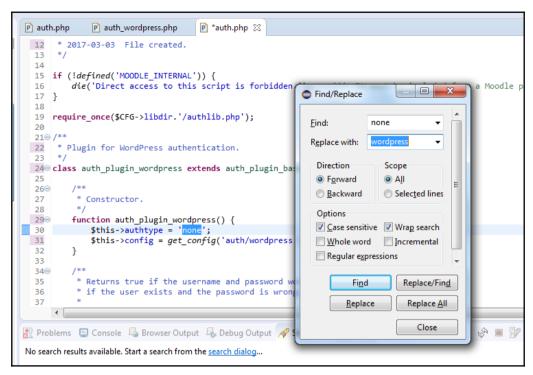

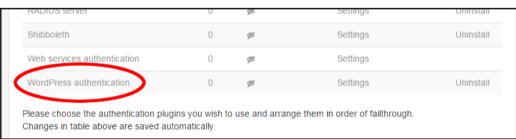

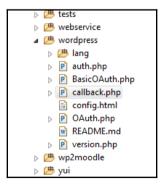

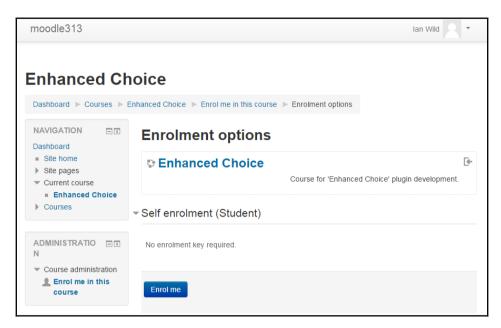

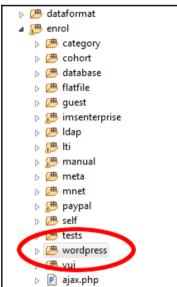

## Manage enrol plugins Available course enrolment plugins Name Instances / enrolments Version Enable Up/Down Settings Test settings Uninstall Manual enrolments 6/1 2016052300 Settings Guest access 6/0 2016052300 Settings Uninstall Self enrolment 6/0 Uninstall 2016052301 Settings Cohort sync 0/0 2016052300 Settings Uninstall WordPress enrolment 1/0 2017032001 Settings Uninstall Category enrolments 0/0 2016052300 Settings Uninstall External database 0/0 2016052300 Settings Test settings Uninstall Flat file (CSV) 0/0 Uninstall 2016052300 Settings 9%

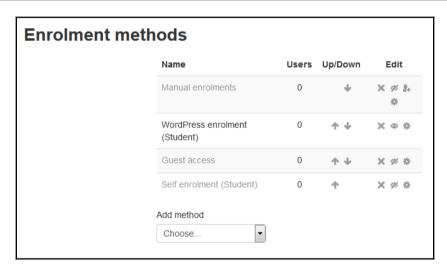

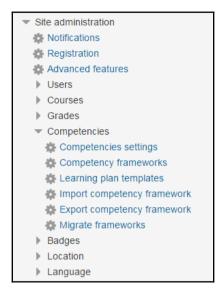

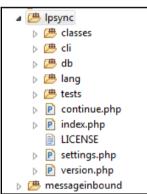

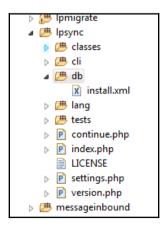

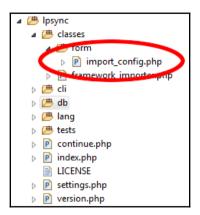

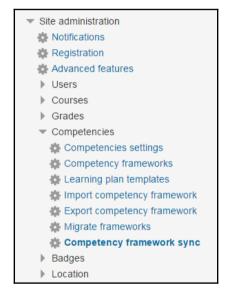

## Chapter 7: Creating a Dashboard - Developing a Learner Homepage

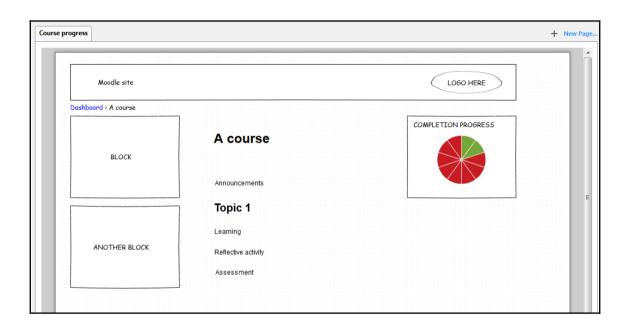

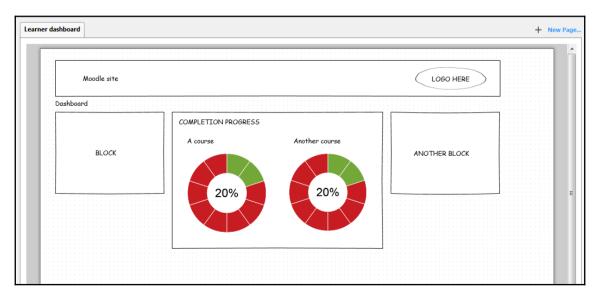

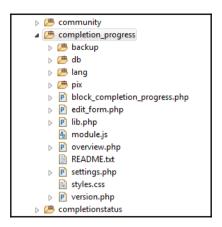

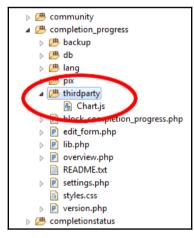

```
5919 /**
     * json encode progress data
592
593
                       $activities The activities with completion in the course
       Oparam array
594
     * @param array
                       $completions The user's completion of course activities
595
       596
     * @param int
                                    The user's id
597
                      Suserid
                       $courseid
                                   The course id
598
       Mnaram int
     * @param int
                                   The block instance (to identify it on page)
599
                       instance
     * @param bool
                                   Controls whether instructions are shown below a progress bar
600
                      $simple
     * @return string json
601
602
603⊖ function block
                               rogress_json($activities, $completions, $config, $userid, $courseid, $instance, $simple = false) {
604
        global $OUTPUT, $USER;
605
        // create a json array of activities
606
607
        $progress = array();
609
        // Get colours and use defaults if they are not set in global settings.
610
                'completed_colour' => 'completed_colour',
611
612
                'submittednotcomplete_colour' => 'submittednotcomplete_colour',
'notCompleted_colour' => 'notCompleted_colour',
613
614
                'futureNotCompleted_colour' => 'futureNotCompleted_colour'
615
616
        $colors = array();
        foreach ($colornames as $name => $stringkey) {
```

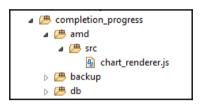

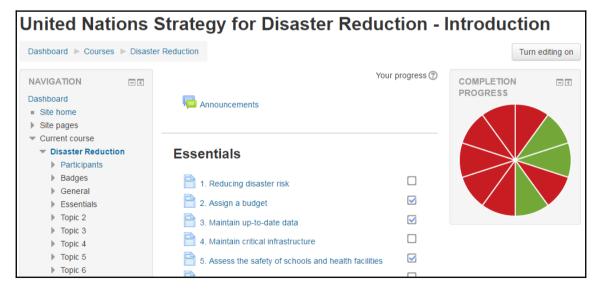

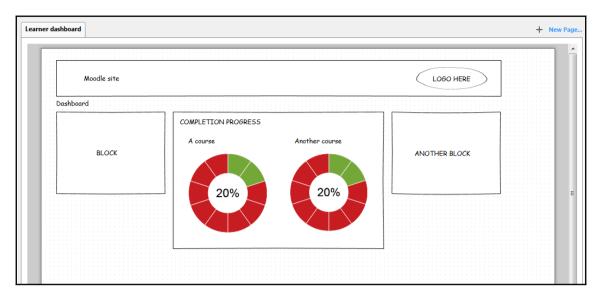

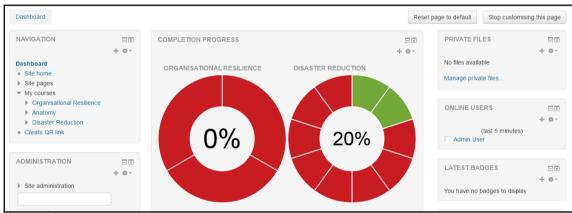

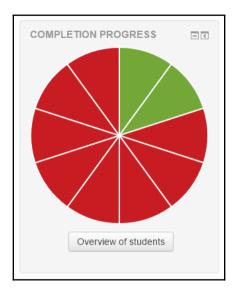

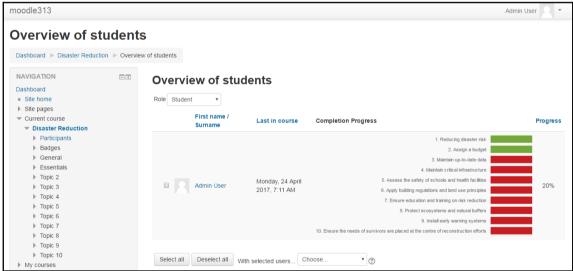

```
66 $PAGE->set context($context);
  67 $title = aet string('overview', 'block completion progress');
  68 $PAGE->set_title($title);
  69 $PAGE->set_heading($title);
  70 $PAGE->navbar->add($title);
  71 $PAGE->set_pagelayout('report');
  72
  73 // Check user is logged in and capable of accessing the Overview.
  74 require_login($course, false);
  75 require capability('block/completion progress:overview', $blockcontext);
  76 confirm_sesskey();
  77
  78 // load the chart using Chart.js - needs to be loaded calling js call amd()
  79 $PAGE->requires->js('/blocks/completion_progress/thirdparty/Chart.js', true);
  80
  81 // Start page output.
  82 echo $OUTPUT->header();
  83 echo $OUTPUT->heading($title, 2);
  84 echo $OUTPUT->container_start('block_completion_progress');
  85
     // Check if activities/resources have been selected in config.
🔐 Problems 📮 Console 塌 Browser Output 🖳 Debug Output 🔗 Search 🛭 🎋 Debug 🦐 Progress
```

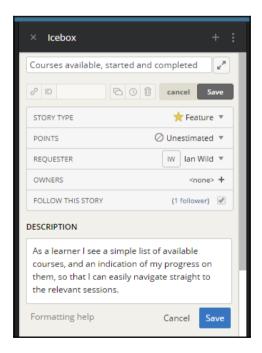

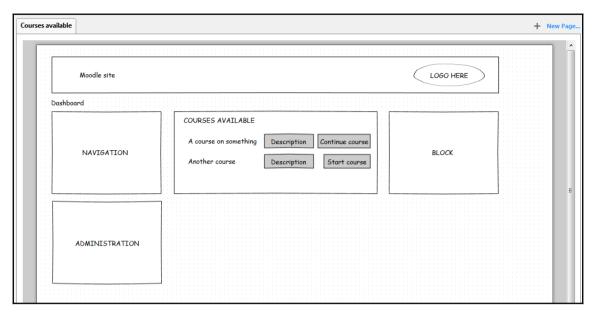

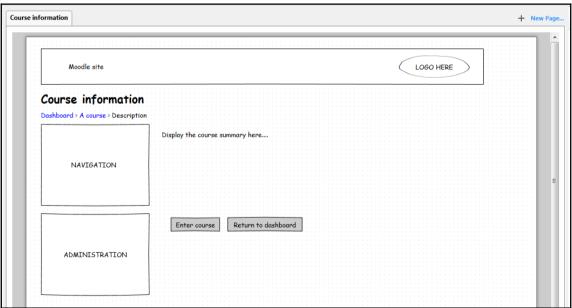

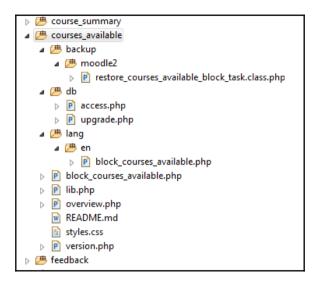

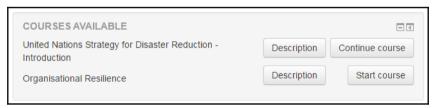

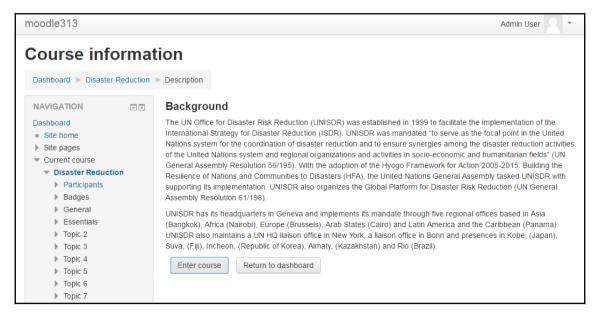

# **Chapter 8: Creating a New Skin**

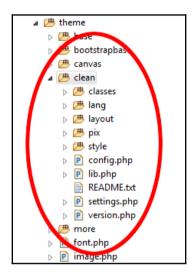

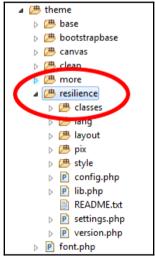

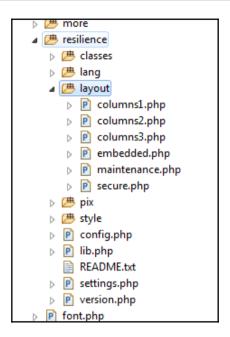

```
Project Explorer ≅ 🕒 🥞 🐦 🔻 🗆
                                   > # local
                                    36 Stuart Lamour, Mark Aberdour, Paul Hibbitts, Mary Evans.
                                     37 <h3>Theme Credits</h3>
  > # login
                                     38 Authors: Bas Brands, David Scotson, Mary Evans<br>
  > # message
                                     39 Contact: bas@sonsbeekmedia.nl<br>
  > # mnet
                                     40 Website: <a href="http://www.basbrands.nl">www.basbrands.nl</a>
  > # mod
                                     41 
  > 🕮 my
                                     42 <h3>Report a bug:</h3>
  > 🕭 notes
                                     43 <a href="http://tracker.moodle.org">http://tracker.moodle.org</a>
                                     44 <h3>More information</h3>
  > 🕭 pix
                                     45 <a href="clean/README.txt">How to copy and customise this theme.</a>
  > 🕭 plagiarism
                                     46 </div></div>';
  > # portfolio
                                     47
  > 👺 guestion
                                     48 $string['configtitle'] = 'Resilience';
  > 🕮 rating
                                     49
  > 👺 report
                                     50 $string['customcss'] = 'Custom CSS';
                                     51 $string['customcssdesc'] = 'Whatever CSS rules you add to this textarea will be re
  > # repository
  > 🕮 rss
                                     53 $string['footnote'] = 'Footnote';
  > 🕭 search
                                     54 $string['footnotedesc'] = 'Whatever you add to this textarea will be displayed in
  > 🕮 tag

√ 

Æ theme

                                     56 $string['invert'] = 'Invert navbar';
    > 📂 base
                                     57 $string['invertdesc'] = 'Swaps text and background for the navbar at the top of th
                                     58
    > # bootstrapbase
                                     59 $string['logo'] = 'Logo';
    > 👛 canvas
                                     60 $string['logodesc'] = 'The logo is only displayed in the header of the front page
    > 🕮 clean
                                     61
    > 🕮 more
                                     62 $string['pluginname'] = 'Resilience';
    > # classes
                                     64 $string['region-side-post'] = 'Right';
      v 🕮 lang
                                     65 $string['region-side-pre'] = 'Left';
```

```
6 // the Free Software Foundation, either version 3 of the License, or
 7 // (at your option) any later version.
 8 //
 9 // Moodle is distributed in the hope that it will be useful,
 10 // but WITHOUT ANY WARRANTY; without even the implied warranty of
 11 // MERCHANTABILITY or FITNESS FOR A PARTICULAR PURPOSE. See the
12 // GNU General Public License for more details.
13 //
14 // You should have received a copy of the GNU General Public License
 15 // along with Moodle. If not, see <http://www.gnu.org/licenses/>.
16
 17 /**
18
     * Moodle's Clean theme, an example of how to make a Bootstrap theme
 19
     * DO NOT MODIFY THIS THEME!
 20
21
     * COPY IT FIRST, THEN RENAME THE COPY AND MODIFY IT INSTEAD.
22
 23
     * For full information about creating Moodle themes, see:
 24
     * http://docs.moodle.org/dev/Themes_2.0
 25
 26
     * @package
                 theme resilence
     * @copyright 2017 Moodle, moodle.org
 27
 28
     * @license http://www.gnu.org/copyleft/gpl.html GNU GPL v3 or later
 29
30
31 defined('MOODLE INTERNAL') || die;
32
33 $plugin->version = 2017050200;
34 $plugin->requires = 2016051900;
35 $plugin->component = 'theme resilience';
36 $plugin->dependencies = array(
 37
         'theme_bootstrapbase' => 2016051900,
38 );
 39
          Console St A Browser Output A Debug Output A Search A Debug
```

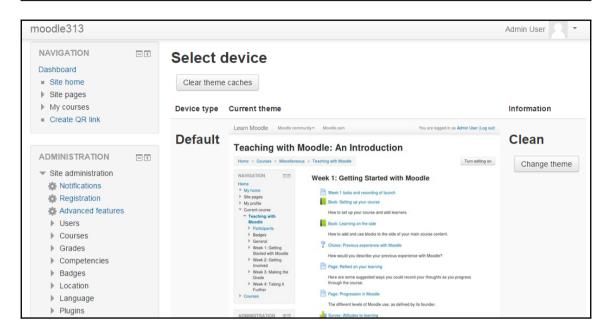

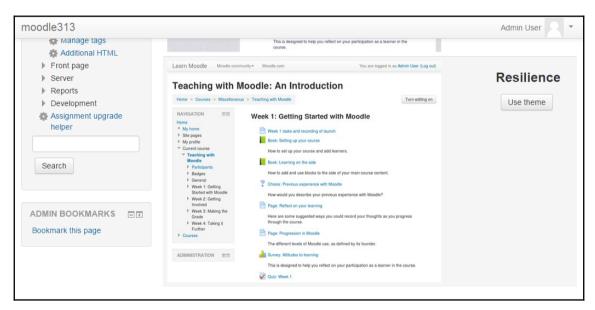

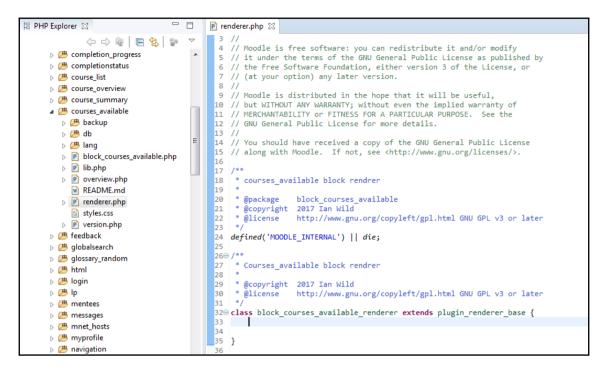

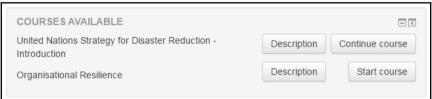

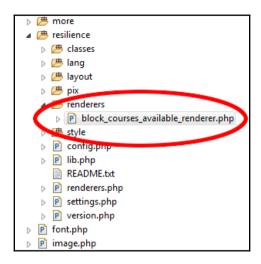

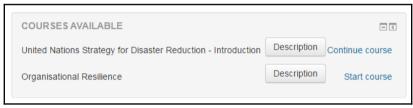

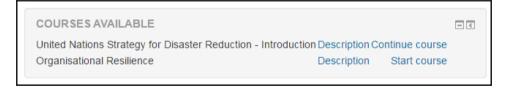

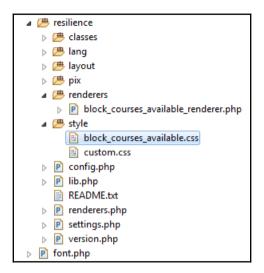

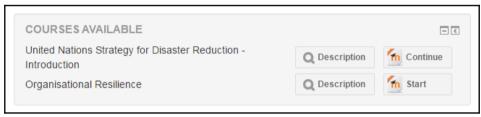

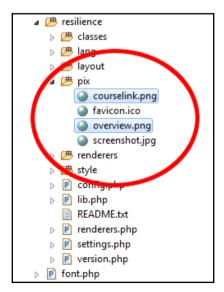

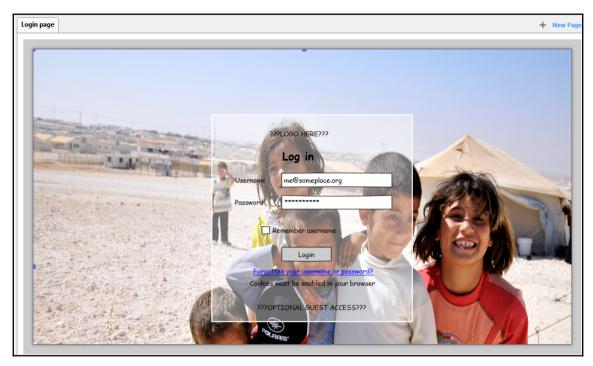

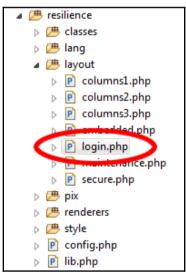

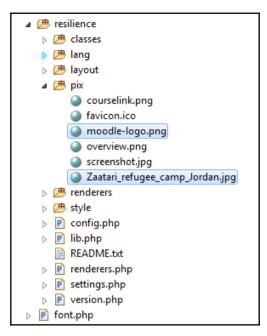

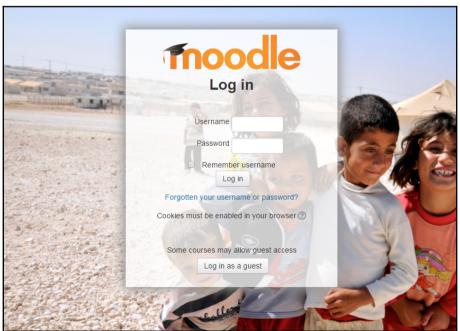

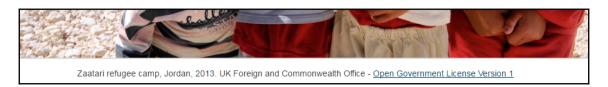

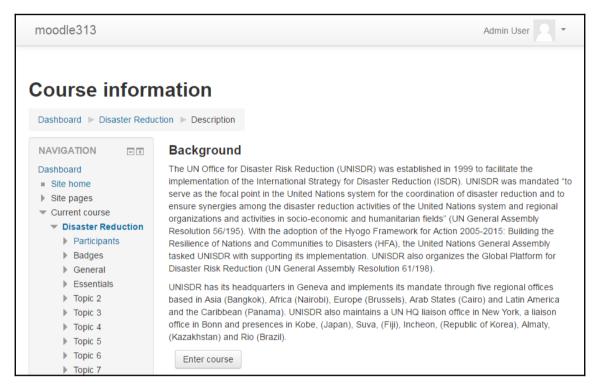

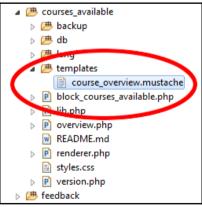

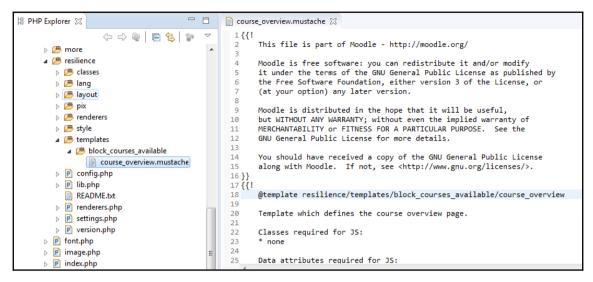

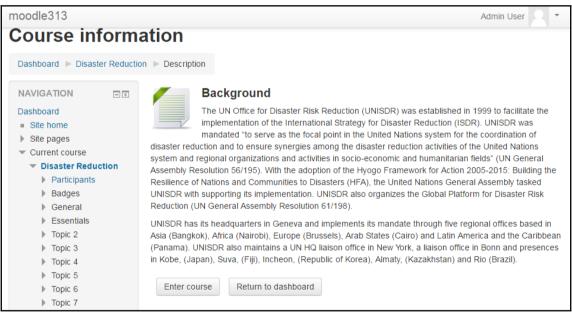

# **Chapter 9: Moodle Analytics**

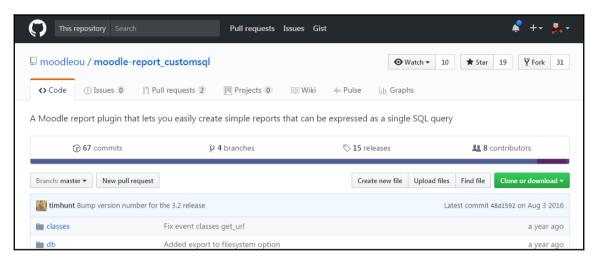

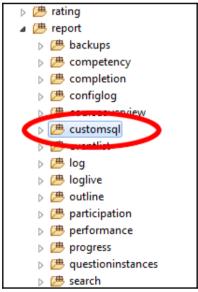

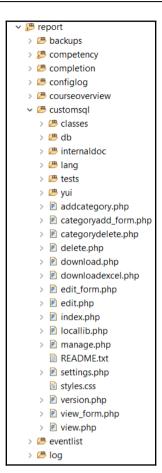

## Your SQL query has been executed successfully. EXPLAIN SELECT user.email AS email, course.fullname AS coursename, certissues.timecreated AS timecreated FROM mul\_user AS user INNER JOIN mul\_customcert\_issues AS certissues. ON user.id = certissues.user.id mul\_customcert.id INNER JOIN mul\_customcert AS customcert ON certissues.timecreated = customcert.id INNER JOIN mul\_course AS course ON customcert.course = course.id WiteRE user.email = "isin@example.com" AND certissues.timecreated = DAND certissues.timecreated = DAND certissues. [ Edit inline ] [ Edit ] [ Skip Explain SQL ] [ Analyze Explain at mariadb.org ] [ Create PHP code ] + Options id select\_type table partitions type possible\_keys key\_len ref filtered Extra key rows SIMPLE certissues NULL ALL mdl\_custissu\_cus\_ix NULL NULL NULL 100.00 Using where SIMPLE user NULL eq\_ref PRIMARY,mdl\_user\_ema\_ix PRIMARY 8 moodle316.certissues.userid 25.00 Using where 1 SIMPLE customcert NULL eg ref PRIMARY PRIMARY 8 moodle316.certissues.customcertid 100.00 NULL SIMPLE NULL eq\_ref PRIMARY PRIMARY 8 NULL course moodle316.customcert.course 100.00

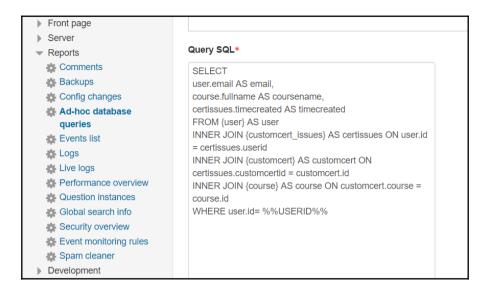

## Certificates issued to current user

This query selects all the certificates issued, within a given time window, to the user viewing the report.

email coursename timecreated United Nations Strategy for Disaster Reduction - Introduction

1495194959

This query was last run on Friday, 26 May 2017, 8:42 AM. It took 0.003s to run.

Download these results as CSV

- # Edit this query
- × Delete this query

admin@example.com

■ Back to the list of queries

# Certificates issued to current user This query selects all the certificates issued, within a given time window, to the user viewing the report. email coursename timecreated admin@example.com United Nations Strategy for Disaster Reduction - Introduction 1495194959 This query was last run on Friday, 26 May 2017, 10:06 AM. It took 0.003s to run. Download these results as CSV Download these results as Excel Edit this query Delete this query Back to the list of queries

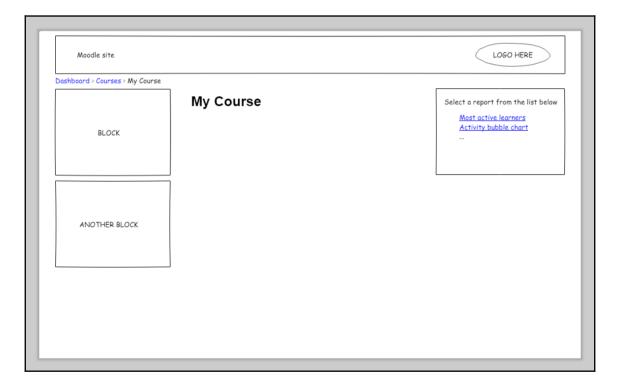

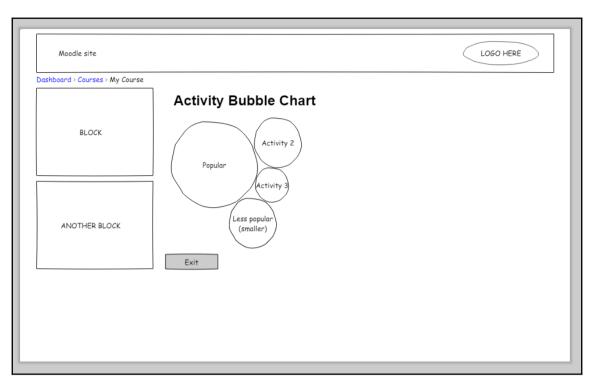

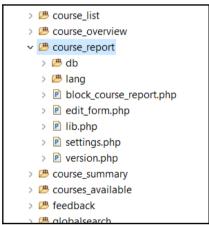

```
Project Explorer 🛭
                                       * @license
                                         22
                                                         http://www.gnu.org/copyleft/gpl.html GNU GPL
    > @ course list
                                            * @copyright (C) 1999 onwards Martin Dougiamas http://dougiamas.com
    > @ course_overview
                                         24 *
    */
                                         25
      > 🕮 amd
                                         26
      > 🕭 db
                                         27 defined('MOODLE INTERNAL') || die();
      > 🕭 lang
                                         28
                                         29 define('CR_SUCCESS', 0);
      > # thirdparty
                                         30 define('CR_COURSE_NOT_STARTED', 1);
      > P block course report.php
                                         31 define('CR NO LOG READER ENABLED', 2):
      > P edit_form.php
                                         32 define('CR_NO_LOG_ENTRIES', 3);
      > P lib.php
      > P locallib.php
                                         340 function course_report_get_views($courseid) {
      > P renderer.php
                                                global $DB;
                                         35
      > P settings.php
                                         36
                                                 $course = get_course($courseid);
      > P version.php
                                         37
                                         38
      > P viewreport.php
                                         39
                                                 // set an error flag - assume success until we decide otherwise
    > @ course_summary
                                         40
                                                 $error = CR_SUCCESS;
    > @ courses_available
                                         41
    > # feedback
                                         42
                                                 // Get global settings.
    > 🕮 globalsearch
                                         43
                                                 $activitysince = get config('block course report', 'activitysince');
    > # glossary_random
                                         44
                                                 if ($activitysince === false) {
                                         45
                                                    $activitysince = 'sincestart';
    > 🍱 heatmap
                                         46
    > 🕮 html
                                         47
    > 🕮 login
                                         48
                                                 $now = time();
    > 🕮 lp
                                         49
    > # mentees
                                         50
                                                 // Check that the course has started.
    > # messages
                                         51
                                                 if ($activitysince == 'sincestart' && $now < $course->startdate) {
    > # mnet_hosts
                                         52
                                                     $error = CR_COURSE_NOT_STARTED;
                                         53
                                                     $arguments = array(
    > # myprofile
```

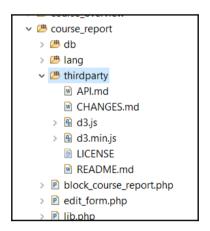

```
Project Explorer ♡
                                       48 $PAGE->Set_title($reportname);
    > # course list
                                            $PAGE->set_heading($reportname);
    > @ course_overview
                                         50 $PAGE->set_cacheable( true);
   51
     > 🕭 amd
                                         52 $PAGE->requires->js('/blocks/course report/thirdparty/d3.js', true);
      > 🕮 db
                                         53
                                         54 echo $OUTPUT->header();
      > 📂 lang
                                         55
      > 🕭 thirdparty
                                         56 // get the relevant interaction data
      > Dock_course_report.php
                                         57 $data = course_report_get_views($course->id);
      > P edit form.php
                                         58
      > 🕑 lib.php
                                         59 if(isset($data[0])) {
                                                if($data[0] != CR_SUCCESS) {
      > P locallib.php
                                         60
                                         61
                                                     // TODO: output a suitable message
      > P renderer.php
                                                } else {
                                         62
     > P settings.php
                                         63
                                                    if(isset($data[1])) {
      > P version.php
                                         64
      > P viewreport.php
                                         65
                                                         $renderer = $PAGE->get renderer('block course report');
    > @ course summary
                                         66
    > @ courses available
                                         67
                                                         // echo 'return to course' button above and below the chart
                                         68
                                                         echo $renderer->get report exit btn($course->id);
    > # feedback
                                         69
    > B globalsearch
                                         70
                                                         // load third party charting code
    > # glossary_random
                                         71
                                                         echo HTML_WRITER::tag('section', '', array('id'=>'graph'));
    > 🕮 heatmap
                                         72
    > 🕮 html
                                         73
                                                         echo $renderer->get report exit btn($course->id);
    > 📂 login
                                         74
    > 🍱 lp
                                         75
                                         76
                                                         $activities = json_decode($data[1]);
    > # mentees
                                         77
    > # messages
                                         78
                                                         $dataset = array();
```

```
Project Explorer 

□
    > @ completion_progress
                                        16 /**
                                             * Encapsules the behavior for creating a course interaction bubble chart in Moodle.
    > 📂 completionstatus
                                        18
    > # configurable_reports
                                            * Manages the UI.
                                        19
    > @ course_list
                                         20
    > @ course_overview
                                            * @module
                                                           block course report/chart renderer
                                         21
    22
                                            * @class
                                                           chart renderer
      v 🕮 amd
                                            * @package
                                         23
                                                           block course report
                                            * @copyright 2017 Ian Wild
        24
                                        25
                                            * @license
                                                           http://www.gnu.org/copyleft/gpl.html GNU GPL v3 or later
          > 🚇 chart_renderer.js
                                         26
                                            * @since
      > # db
                                        27
      > 🕭 lang
                                        28
      > # thirdparty
                                         29 define(['jquery'], function($) {
      > P block_course_report.php
      > P edit_form.php
                                        31⊖
                                                var t = {
      > 🖹 lib.php
                                         32
                                                    drawChart: function(chartEl, dataset) {
                                        330
      > P locallib.php
                                         34
      > P renderer.php
                                         35
      > 🖹 settings.php
                                         36
                                                        Dummy data
      > P version.php
                                         37
      > P viewreport.php
                                         38
                                                            dataset = {
                                         39
                                                                 "children": [{
    > @ course_summary
                                                                     "activity": "Activity 1",
                                         40
    > @ courses_available
                                                                    "interactions": 2
                                         41
    > 🕮 feedback
```

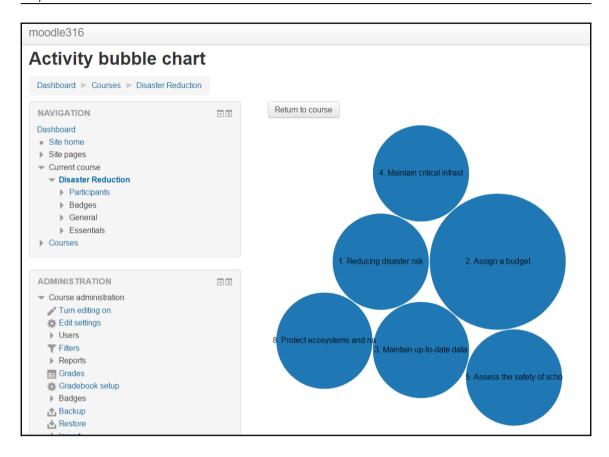

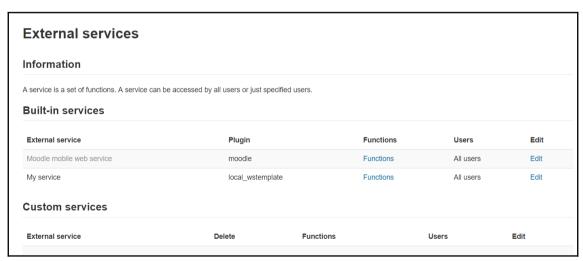

| Function                     | Description                                                                                     | Required capabilities |
|------------------------------|-------------------------------------------------------------------------------------------------|-----------------------|
| local_wstemplate_hello_world | Return Hello World FIRSTNAME. Can change the text (Hello World) sending a new text as parameter |                       |
|                              |                                                                                                 |                       |

# **Appendix**

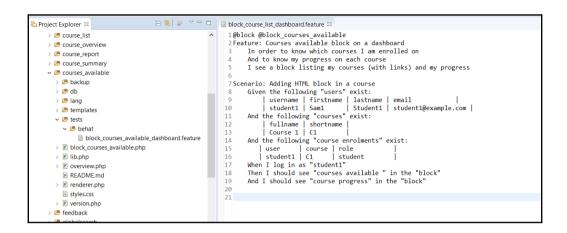

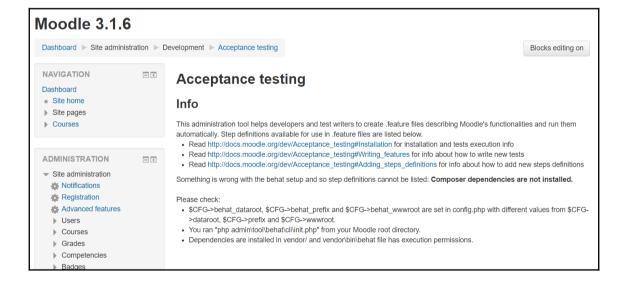

```
619 /**
  62 * Given an object containing all the necessary data,
  * (defined by the form in mod form.php) this function
      * will create a new instance and return the id number
      * of the new instance.
  67
      * @param object $wavefront An object from the form in mod form.php
  68
      * @return int The id of the newly inserted newmodule record
  69 */
  700 function wavefront_add_instance($\sqrt{wavefront}\) {
         global $DB;
  72
  73
         $wavefront->timemodified = time();
  74
         wavefront_set_sizing(\sum_wavefront);
  76
          wavefront_set_sizing(object $wavefront) : void
  77
  78 }
          Given a model object from mod_form, determine the autoresize and resize params.
  79
          Parameters:
                object $wavefront
Problems Returns:
                void
328 errors, 5,3
Description
                                                                               Location
> @ Errors (100 OI 520 Rems)
```

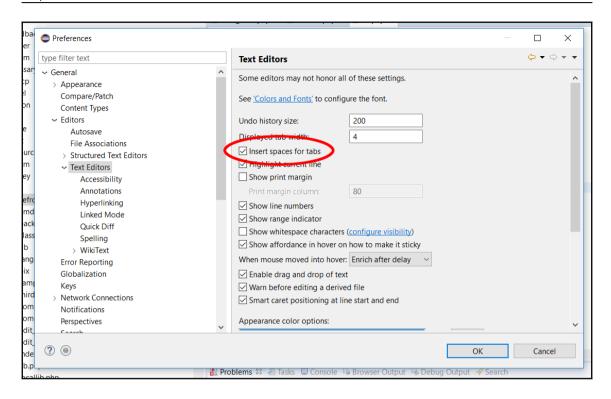

```
105
                           $params = array('courseid' => $course->id, 'contextmodule' => CONTEXT MODULE, 'coursesta
106
                           $views = $DB->get_records_sql($sql, $params);
107
108
        } else if ($uselegacyreader) {
            // If using legacy log then get activity usage from old table.
109
110
            $logactionlike = $DB->sql_like('l.action', ':action');
            $timesince = ($activitysince == 'sincestart') ? 'AND 1.time >= :coursestart' : '';
111
            $sql = "SELECT cm.id, COUNT('x') AS numviews, COUNT(DISTINCT userid) AS distinctusers
112
                      FROM {course modules} cm
                      JOIN {modules} m ON m.id = cm.module
114
115
                      JOIN {log} 1 ON 1.cmid = cm.id
                     WHERE cm.course = :courseid
116
                            AND $timesince
117
118
                            AND $logactionlike
119
                            AND m.visible = 1
                     GROUP BY cm.id";
120
121
            $params = array('courseid' => $course->id, 'action' => 'view%', 'coursestart' => $course->startdate);
123
            if (!empty($minloginternalreader)) {
124
125
                 $params['timeto'] = $minloginternalreader;
126
```

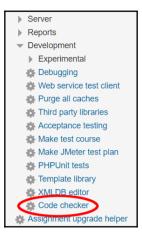

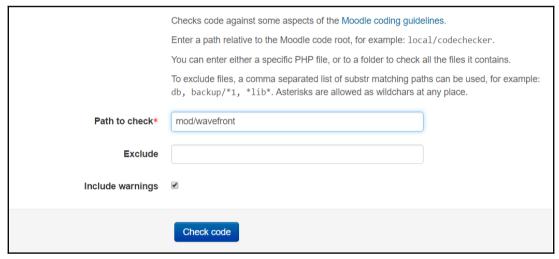

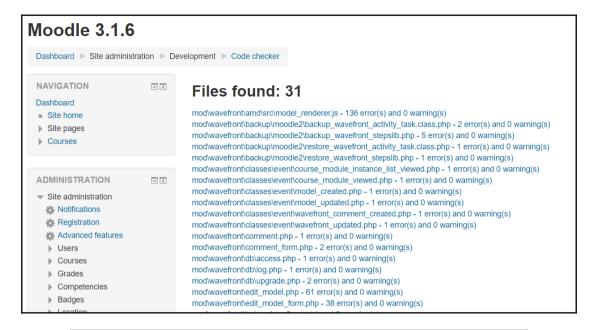

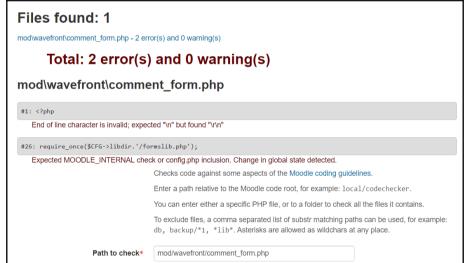

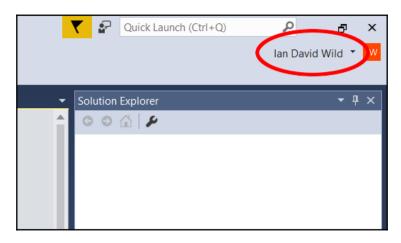

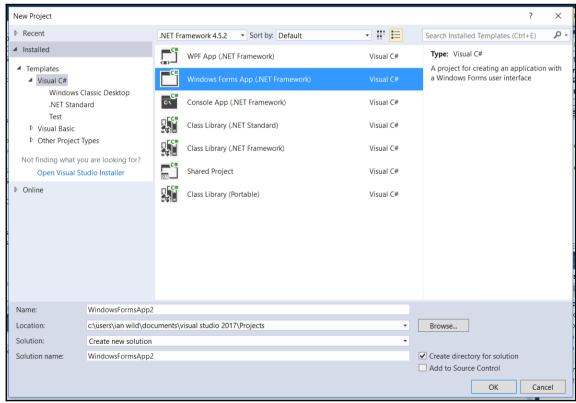

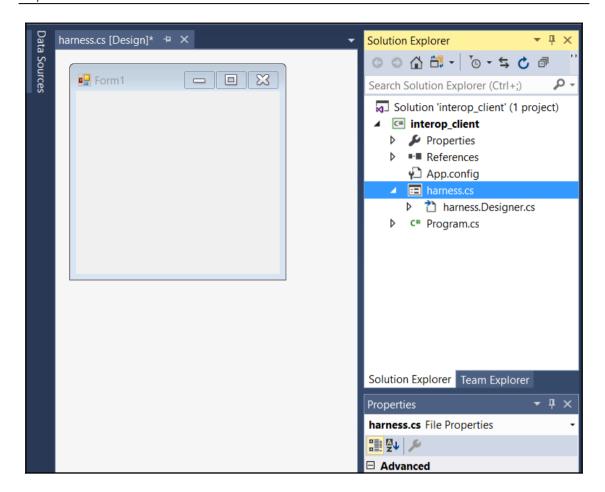

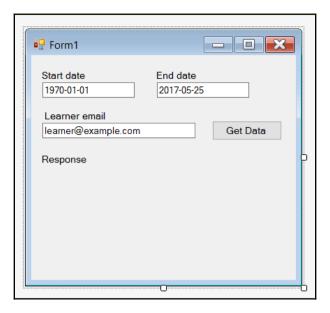

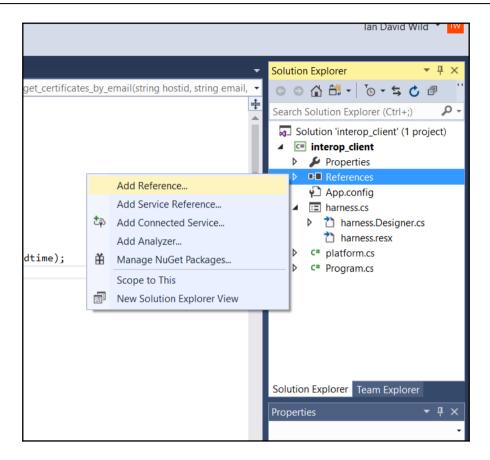

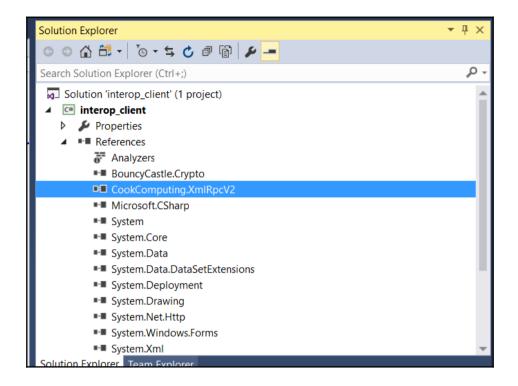

```
C# interop_client
                                                    30
                        if (typeof(IDictionary).IsAssignableFrom(myResults.GetType()))
    31
                            IDictionary idict = (IDictionary)myResults;
    32
     33
    34
                            // put the strings in a dictionary - key/value pair
    35
                            Dictionary<string, string> newDict = new Dictionary<string, string>();
                            foreach (object key in idict.Keys)
    36
    37
     38
                                newDict.Add(key.ToString(), idict[key].ToString());
     39
    40
                            // Decrypt
    41
                            string decrypted = platform.open(newDict["envelope"], newDict["data"]);
    42
    43
    44
                            // Display on form
    45
                            ResponseLbl.Text = decrypted;
    46
    47
    48
100 % - 4
                                                                                                                                     ▼ Π >
Locals
 Name
                                             Value
                                                                                                                                   Type
 {interop_client.harness, Text: Form1}
                                                                                                                                   interop_c
 ▷  sender
                                            {Text = "Get Data"}
                                                                                                                                   object (S
                                            (X = 50 Y = 13 Button = Left)
 Þ ● e
                                                                                                                                   System.E
 Þ ● proxy
                                             {XmlRpcProxy89d6a1e3-7514-45ba-b71d-d0061f3d0b5b}
                                                                                                                                   IGetLear
 Count = 2
                                                                                                                                   object {C
 Count = 2
                                                                                                                                    System.C
   ▷ 🔪 [0]
                                             {[data, sngkJhRvOJmVwsPZS4SPE5jou2U=]}
                                                                                                                                   System.C
   ▶ ● [1]
                                            {[envelope, hetQ55UOPuzl6O46bFzrLFCHuAh28oabmBnbRjKmmFiqjAfdH3rlMjxHQPiFpZX3AYShZuTQ65b+Kpu4cHznk System.C
   ▶ ● Raw View
   decrypted
                                                                                                                                   string
```

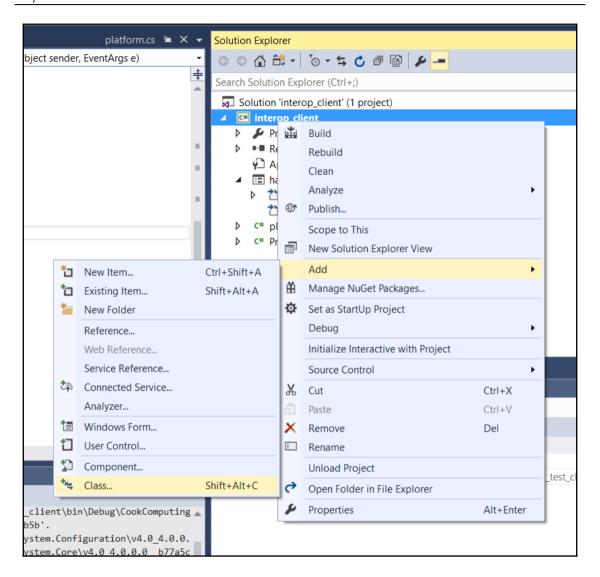

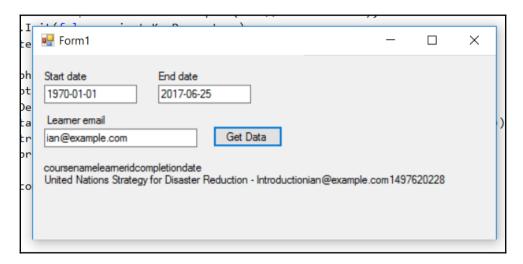

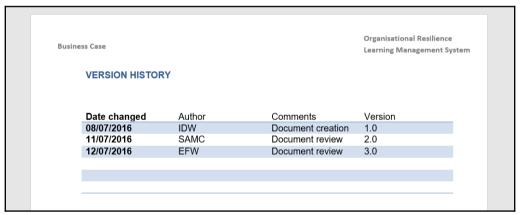

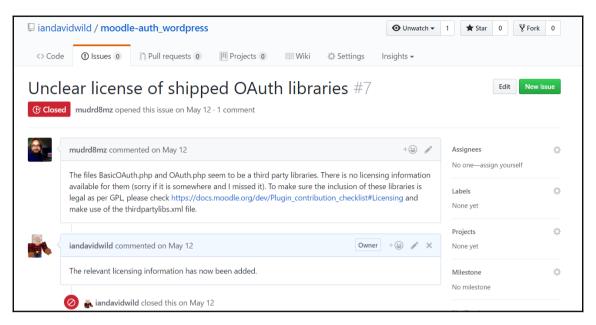

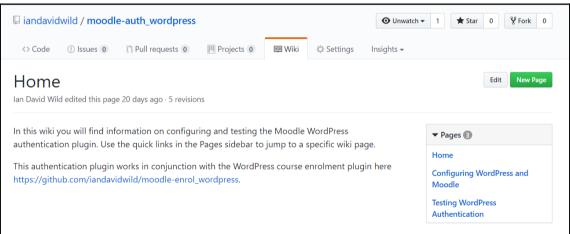

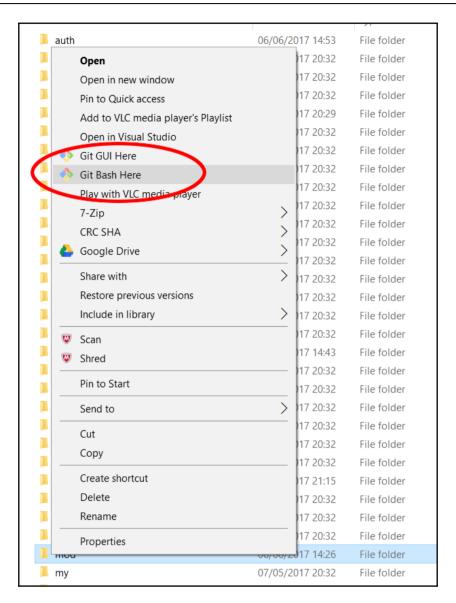

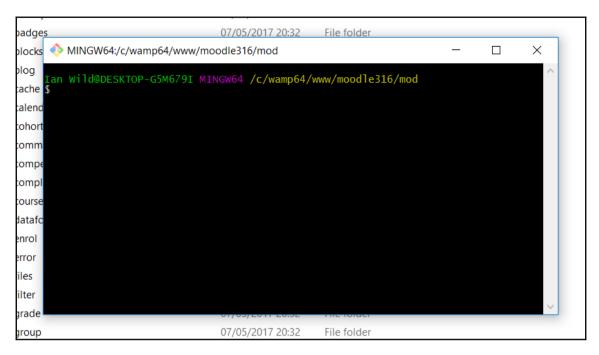

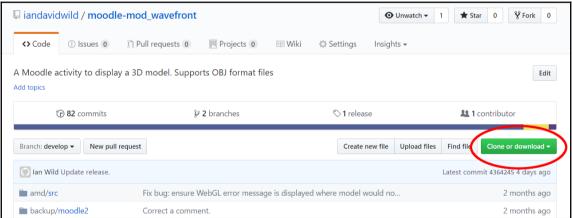

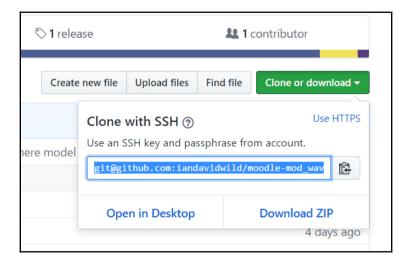

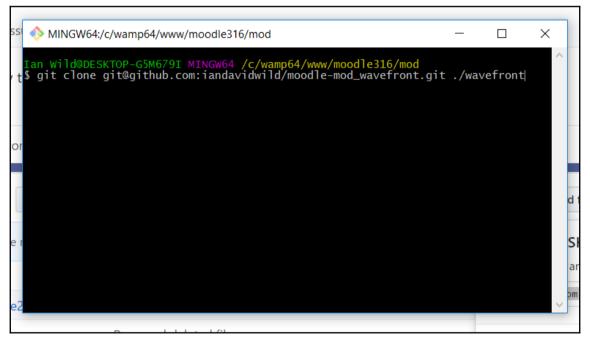

```
Iss MINGW64:/c/wamp64/www/moodle316/mod

Ian Wild@DESKTOP-G5M679I MINGW64 /c/wamp64/www/moodle316/mod

y t$ git clone git@github.com:iandavidwild/moodle-mod_wavefront.git ./wavefront
Cloning into './wavefront'...
Enter passphrase for key '/c/Users/Ian Wild/.ssh/id_rsa':
remote: Counting objects: 354, done.
remote: Compressing objects: 100% (23/23), done.
remote: Total 354 (delta 12), reused 19 (delta 4), pack-reused 323

corReceiving objects: 100% (354/354), 1.61 MiB | 1.90 MiB/s, done.
Resolving deltas: 100% (162/162), done.

Ian Wild@DESKTOP-G5M679I MINGW64 /c/wamp64/www/moodle316/mod

$ |
```

```
MINGW64:/c/wamp64/www/moodle316/mod/wavefront

>Son branch develop
Your branch is up-to-date with 'origin/develop'.
nothing to commit, working tree clean

>Elan Wild@DESKTOP-G5M679I MINGW64 /c/wamp64/www/moodle316/mod/wavefront (develop)

Syntatus
On branch develop
Your branch is up-to-date with 'origin/develop'.
Sychanges not staged for commit:
(use "git add <file>..." to update what will be committed)
(use "git checkout -- <file>..." to discard changes in working directory)

ac modified: backup/moodle2/backup_wavefront_activity_task.class.php
modified: backup/moodle2/restore_wavefront_stepslib.php
modified: comment_form.php
modified: edit_model.php
modified: edit_model.php
modified: edit_model.form.php
modified: edit_model.form.php
modified: renderer.php

lino changes added to commit (use "git add" and/or "git commit -a")

Solution

In wild@DESKTOP-G5M679I MINGW64 /c/wamp64/www/moodle316/mod/wavefront (develop)

In wild@DESKTOP-G5M679I MINGW64 /c/wamp64/www/moodle316/mod/wavefront (develop)

The provided in the provided in the provided
```

```
secrype ( camerax , ranar_int),
                                                                                                     X
    MINGW64:/c/wamp64/www/moodle316/mod/wavefront
                                                                                                                    iz
                                                /c/wamp64/www/moodle316/mod/wavefront (develop)
i7
       -1.4 + 1.25 @@
-m-
     <?php
         This file is part of Moodle - http://moodle.org/
m-
        Moodle is free software: you can redistribute it and/or modify it under the terms of the GNU General Public License as published by
-m-
         the Free Software Foundation, either version 3 of the License, or
m-
         (at your option) any later version.
m-
        Moodle is distributed in the hope that it will be useful, but WITHOUT ANY WARRANTY; without even the implied warranty of MERCHANTABILITY or FITNESS FOR A PARTICULAR PURPOSE. See the GNU General Public License for more details.
         You should have received a copy of the GNU General Public License along with Moodle. If not, see <a href="http://www.gnu.org/licenses/">http://www.gnu.org/licenses/</a>>.
                       mod_wavefront
      * @copyright 2017 Ian Wild
* @license http://www.gnu.org/copyleft/gpl.html GNU GPL v3 or later
va
1
     if (!defined('MOODLE_INTERNAL')) {
          die('Direct access to this script is forbidden.');
                                                                                   /// It must be inclu
    ded from a Moodle page
     an wild@DESKTOP-G5M6791 MINGW64 /c/wamp64/www/moodle316/mod/wavefront (develop)
```

| E README.III        | ориале пеломелни                                                     | 5 months ago  |
|---------------------|----------------------------------------------------------------------|---------------|
| comment.php         | Implement user comments.                                             | 4 months ago  |
| comment_form.php    | If file is accessed directly outside of Moodle then it needs to die. | 4 minutes ago |
| edit_model.php      | Add missing Moodle copyright notice.                                 | 5 minutes ago |
| edit_model_form.php | Added missing copyright Moodle copyright notice.                     | 7 minutes ago |
| index.php           | Commit latest updates to index.php.                                  | 4 months ago  |